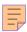

# 32

# RACF

May 2003

## In this issue

- 3 RACF in focus facility class
- 6 RACF macros and exits
- 19 Validating RACF information
- 28 Displaying the status of RACF userids
- 49 Pentland Utilities review: part 2 the rest
- 66 RACF news

© Xephon plc 2003

## RACF Update

## Published by

Xephon 27-35 London Road Newbury

Berkshire RG14 1JL

England

Telephone: 01635 38030 From USA: 01144 1635 38030 E-mail: fionah@xephon.com

## **North American office**

Xephon

Post Office Box 350100 Westminster CO 80035-0100

USA

Telephone: (303) 410-9344

## RACF Update on-line

Code from *RACF Update*, and complete issues in Acrobat PDF format, can be downloaded from http://www.xephon.com/racf; you will need to supply a word from the printed issue.

## **Subscriptions and back-issues**

A year's subscription to *RACF Update* (four quarterly issues) costs £190.00 in the UK; \$290.00 in the USA and Canada; £196.00 in Europe; £202.00 in Australasia and Japan; and £200.50 elsewhere. The price includes postage. Individual issues, starting with the August 1999 issue, are available separately to subscribers for £48.50 (\$72.75) each including postage.

## **Editor**

Fiona Hewitt

## **Disclaimer**

Readers are cautioned that, although the information in this journal is presented in good faith, neither Xephon nor the organizations or individuals that supplied information in this journal give any warranty or make any representations as to the accuracy of the material it contains. Neither Xephon nor the contributing organizations or individuals accept any liability of any kind howsoever arising out of the use of such material. Readers should satisfy themselves as to the correctness and relevance to their circumstances of all advice, information, code, JCL, and other contents of this journal before making any use of it.

#### **Contributions**

When Xephon is given copyright, articles published in *RACF Update* are paid for at £170 (\$260) per 1000 words and £100 (\$160) per 100 lines of code for the first 200 lines of original material. The remaining code is paid for at the rate of £50 (\$80) per 100 lines. In addition, there is a flat fee of £30 (\$50) per article. To find out more about contributing an article, without any obligation, please contact us at any of the addresses above or download a copy of our *Notes for Contributors* from http://www.xephon.com/index/nfc

© Xephon plc 2003. All rights reserved. None of the text in this publication may be reproduced, stored in a retrieval system, or transmitted in any form or by any means, without the prior permission of the copyright owner. Subscribers are free to copy any code reproduced in this publication for use in their own installations, but may not sell such code or incorporate it in any commercial product. No part of this publication may be used for any form of advertising, sales promotion, or publicity without the written permission of the publisher. Copying permits are available from Xephon in the form of pressure-sensitive labels, for application to individual copies. A pack of 240 labels costs \$36 (£24), giving a cost per copy of 15 cents (10 pence). To order, contact Xephon at any of the addresses above.

Printed in England.

## **RACF** in focus – facility class

'RACF in focus' is a regular column focusing on specific aspects of RACF. Here, we focus on profiles found in the facility class.

The RACF general resource facility class provides controls for a wide variety of functions and resources in OS/390, and IBM itself uses it to protect a range of functions, from Unix System Services to storage management.

In this sense, therefore, it's different from other general resource classes: while most protect one specific area, or one specific type of resource, this one protects a miscellaneous and assorted group of resources that don't have anything in common, or don't have a home anywhere else.

Although many of the services protected by the facility class are MVS-type resources, conceptually you can have other resources as well. In addition, at your installation, there may even be third-party products using this class to protect their own resources, not to mention home-grown applications.

The following examples illustrate the diversity of protection provided by the facility class. Note that these examples deal only with IBM-provided uses.

## STORAGE ADMINISTRATION

Many storage administration functions in OS/390 require RACF protection. These are grouped under the facility class, and all have profiles beginning with STGADMIN. The second qualifier of these profiles further narrows down the specific storage product being protected. Thus,

- STGADMIN.ADR.\*\* profiles protect DFDSS functions
- STGADMIN.IDC.\*\* profiles protect IDCAMS functions
- STGADMIN.IGD.\*\* profiles protect SMS functions
- And so on.

#### **UNIX SYSTEM SERVICES**

Unix System Services (previously known as Open Edition MVS) also uses facility class profiles. These all begin with BPX. For example:

- BPX.DAEMON
- BPX.FILEATTR.APF
- BPX.FILEATTR.PROGCTL
- BPX.SUPERUSER.

The profiles provide RACF protection for Unix resources.

## **RACF**

There are some profiles in the facility class that provide protection for RACF functions. These begin with IRR. For example, the profile IRR.LISTUSER specifies who can list – without special powers such as Special or Auditor – the user profiles of other users.

The profile IRR.PASSWORD.RESET enables, say, Help Desk staff to reset user passwords. IBM provided this additional method a few years ago so that the installation didn't have to give the Help Desk staff more powerful attributes such as Special or Group Special.

#### **OTHERS**

There are many more. There's a profile in this class that provides tape BLP (Bypass Label Processing) protection. It's called ICHBLP. There are profiles that protect the Distributed Computing Environment (DCE). And so on. IBM keeps adding more profiles in this category as the need arises.

## ADMINISTRATION OF FACILITY CLASS PROFILES

RACF administrators attempting to effectively manage these profiles need to understand a number of diverse areas. For

example, it's tricky to ensure that all facility class profiles are properly defined and have the appropriate access. If your installation is decentralized, you may want to consider delegating some of the administration duties to people who are closer to the function or feature that's being protected, and who are therefore more qualified to determine the access requirements. For example, the Unix System Services folk could do the administration work for their set of profiles. This could mean maintaining access lists only. Or it could even include adding or deleting profiles. The Storage Administration group could do the same for profiles related to their area of expertise.

Decentralizing by function in this way will simplify your job. But remember that, even if you choose to delegate, you'll still need to keep tabs on the overall picture by having a general understanding of what these profiles can do. This, together with adequate auditing of changes to these profiles, will help ensure you have this area under control.

#### **DOCUMENTATION**

You may wonder where all these profiles are documented. Well, because of their wide use, there is no single place, and you may have to look in several different places. The section entitled 'Planning for Profiles in the Facility Class' in the *RACF Security Administrator's Guide* is a good starting point. You may have to borrow Storage Administration manuals in order to understand STGADMIN profiles and so on.

## THIRD-PARTY PRODUCTS

If you're evaluating third-party products, and security for them falls under the facility class, make sure their profiles don't conflict with conventions and standards already in place. A good way to do this is to make sure their product name is part of the profile description.

#### **AUDITING**

Auditing of facility profiles can be difficult. One thing you can do

is ensure that there are no runaway general profiles (those that have \*\* in them) with wide-open access that may inadvertently allow wide-ranging access. For example, it would be inadvisable to have a profile called STGADMIN.\*\* with Universal Access of READ.

#### **SUMMARY**

We've touched on many profiles, or groups of profiles, in the facility class, but, because of their very nature, we can't cover them all. IBM may introduce new ones as it sees fit. A careful review and judicious delegation of authority is the best way to provide a secure RACF environment.

Dinesh Dattani (dddattani@rogers.com) Security Consultant (Canada)

© Xephon 2003

## **RACF** macros and exits

This article is intended for systems programmers and software developers who require some basic knowledge of RACF macros and exits. An earlier article (RACF Update Issue 31, pp 29-40) looked in detail at RACF control blocks and SAF and RACF customizable modules.

## RACF macros come in two flavours:

- Independent system macros, one per RACF service invoked by an SVC call. These types of RACF macro are available only to 24-bit callers. When a resource manager issues one of these macros, they invoke RACF directly and bypass the SAF interface.
- The RACROUTE REQUEST= macro, which is available to both 24- and 31-bit callers, and provides greater service and enhance-ments. A RACROUTE request requires a standard register save area of 18 words. Register 13 must point to this save area when issuing the RACROUTE request.

| lu dan an dant arratam maaana | DAODOUTE DECLIECT |
|-------------------------------|-------------------|
| Independent system macros     | RACROUTE REQUEST= |
| RACINIT                       | VERIFY & VERIFYX  |
| RACHECK                       | AUTH              |
| FRACHECK                      | FASTAUTH          |
| RACDEF                        | DEFINE            |
| RACLIST                       | LIST              |
| RACXTRT                       | EXTRACT           |
| RACSTAT                       | STAT              |
|                               | AUDIT             |
|                               | DIRAUTH           |
|                               | SIGNON            |
|                               | TOKENBLD          |
|                               | TOKENMAP          |
|                               | TOKENXTR          |

Figure 1: Correspondence between the two macro types

| Function Authentication                                                  | Independent macro             | RACROUTE                                           |  |
|--------------------------------------------------------------------------|-------------------------------|----------------------------------------------------|--|
| Create, change, or delete an ACEE. Validate a userid, password, or group | RACINIT                       | REQUEST=VERIFY                                     |  |
| Authorization                                                            | RACHECK<br>FRACHECK<br>RACDEF | REQUEST=AUTH<br>REQUEST=FASTAUTH<br>REQUEST=DEFINE |  |
| Check RACF status                                                        | RACSTAT                       | REQUEST=STAT                                       |  |
| Pre-LOAD resource profile                                                | RACLIST                       | REQUEST=LIST                                       |  |
| Extract or update files in a RACF profile                                | RACXTRT                       | REQUEST=EXTRACT                                    |  |
| Auditing without a resource check                                        |                               | REQUEST=AUDIT                                      |  |
| Create a TOKEN                                                           |                               | REQUEST=TOKENBLD                                   |  |
| Hash or de-hash a TOKEN                                                  |                               | REQUEST=TOKENMAP                                   |  |
| Copy TOKEN                                                               |                               | REQUEST=TOKENXTR                                   |  |
| Mandatory access checking                                                | I                             | REQUEST=DIRAUTH                                    |  |
| Sign-on processing                                                       |                               | REQUEST=SIGNON                                     |  |
| Figure 2: Macros by function                                             |                               |                                                    |  |

Note that it's recommended that the RACROUTE macro be issued to use the SAF int\_Bface, instead of the independent macros.

This section deals with just a subset of the RACROUTE macros and parameters that are available, as they are too numerous to cover in this article. Please refer to the *RACF RACROUTE Macro Reference* for more detailed information.

Figure 1 shows the correspondence between the two macro types, while Figure 2 outlines the macros by function.

#### **ICHEINTY ICHEACTN and ICHETEST macros**

Another set of RACF macros are the ICHEINTY, ICHEACTN, and ICHETEST macros. These macros allow direct RACF database access but require a thorough knowledge of RACF database templates and database. IBM's recommendation is to use RACXTRT or RACROUTE=EXTRACT, although at times I have found these macros to be very useful and straightforward. Some excellent examples can be found in the *RACF Macros and Interfaces* manual.

## SAF router parameter list

For each RACROUTE macro call, a SAF router parameter list (SAFP) is created. The SAFP precedes the RACF service parameter list and contains the offset, not the address, of the RACF service parameter list. The SAFP also contains the RACF return code and reason code and the SAF return code and reason code. The SAFP is normally initialized via

```
RACROUTE REQUEST=,.... MF=L
```

or when a copy of the MF=L is copied to a dynamic work area. The SAFP is mapped by the ICHSAFP macro.

The following code illustrates how to set up the SAFP in a reentrant Assembler routine:

MVC RACINIT\_E, RACINIT\_L Copy the RACINIT RACROUTE REQUEST=VERIFY,

```
WORKA=(R5),
MF=(E, RACINIT_E)

RACINIT_L RACROUTE REQUEST=VERIFY,
ENVIR=CREATE,
RELEASE=77Ø3,
WORKA=*-*,
MF=L

RACINIT_LLEN EQU *-RACINIT_L

WORK DSECT
RACINIT_E DS XL(RACINIT_LLEN)
```

#### SAF work area

For each RACROUTE call, SAF requires a work area (SAFW). It is 512 (x'200') bytes long and is set via the RACROUTE WORKA= keyword. Although the SAF work area doesn't have to be initialized, it's good programming practice to do so.

ENVI R=CREATE, RELEASE=77Ø3,

The following code illustrates how to set up the SAFW in a reentrant Assembler routine:

```
RACINIT_E, RACINIT_L
                                           Copy the RACINIT
           RACROUTE REQUEST=VERIFY,
                       ENVI R=CREATE,
                       RELEASE=77Ø3,
                       WORKA=SAFWA,
                       MF=(E, RACINIT_E)
RACINIT_L
              RACROUTE REQUEST=VERIFY,
                       ENVIR=CREATE,
                       RELEASE=77Ø3,
                       WORKA=*-*, <======
                       MF=L
RACINIT_LLEN
                 EQU
                          *-RACINIT_L
WORK
      DSECT
RACINIT_E DS
                      XL(RACINIT_LLEN)
SAFWA
          DS
                  XI 512
```

Note that on the MF=E execute form of the RACROUTE parameter, the WORKA= parameter must be specified or a 0C4 abend will occur. It's not sufficient to have the WORKA= on the MF=L forms.

#### **Determine RACF status**

One extremely useful RACROUTE macro is the RACROUTE REQUEST=STAT macro. This determines whether RACF is active, and will optionally determine whether a given resource class is defined to RACF. If a resource class is defined to RACF, the macro also determines whether the class is active.

```
R8, 16(Ø)
                                  CVT @
USING
           CVTMAP, R8
                                  @ The CVT
              R9, CVTRAC
                                  @ Of the RACF CVT
USING
           RCVT, R9
                                  @ The RCVT
              R7, RCVTCDTL
                                  Length for CNST + CNSX Entry
GETMAIN
                                  Get the Required Storage
              RU, LV=(7)
LR
               R6, R1
                                  Storage Address
RACROUTE
               REQUEST=STAT,
             CLASS='MYCLASS',
            COPY=(R6),
            COPYLEN=(R7),
            WORKA=SAFWORK,
            RELEASE=77Ø3,
            MF=S
USING CNST, R2
                                  Copy Area
                                  @ CNSX
USING CNSX, R3
             . . . . . . . . . . . . .
I CHPCNST
                                  Class Descriptor Table
```

Note that the RCVTCDTL field of the RCVT contains the length needed to hold both a CNST and a CNSX entry.

| Function To suppress messages To capture messages  | RACROUTE parameter  MSGSUPP=  MSGRTRN=  The address of the ICH408I message is placed in the router parameter list. |
|----------------------------------------------------|----------------------------------------------------------------------------------------------------|
| To control the subpool used for capturing messages | MSGSP=                                                                                                    |

Figure 3: Parameters available on RACROUTE macro to control messages

### **RACROUTE RELEASE= Value**

Always ensure that the release number specified on the RACROUTE RELEASE=..,MF=L macro creates a parmlist area large enough to handle MF=M and MF=E parameters.

## **RACROUTE** message processing

There are a number of parameters on the RACROUTE macro to control message processing (see Figure 3), for example to:

- Suppress any message
- Suppress messages and issue your own message
- Store and then issue a message using SVC34
- Extract information from messages.

Message processing applies only to the following RACROUTE calls:

- REQUEST= VERIFY (RACINIT)
- REQUEST= AUTH (RACHECK)
- REQUEST= DEFINE (RACDEF)

The following example illustrates addressability to the RACF ICH408I message:

```
MVC RACINIT_E, RACINIT_L Copy the RACINIT
RACROUTE REQUEST=AUTH,
       ENTITY=(R6),
        CLASS=(R7),
        WORKA=(SAFWA),
        RELEASE=77Ø3,
        MSGRTRN=YES,
        MSGSUPP=YES,
       MSGSP=78,
       MF=(E, RACAUTH_E)
                         RACROUTE OK?
LTR
       R15, R15
ΒZ
       AUTHOK
LA R4, RACAUTH_E Pointer to router's parameter list USING SAFP, R Addressability to the SAF Parameter
                          Addressability to the SAF Parameter List
I CM
       R3, B'1111', SAFPMSAD @ of the ICH408I Message
ΒZ
       NO_MESS
```

```
PROC_MSG DS ØH
 SAFPMSAD points to an area that contains
  First word, length of the message buffer
  Second word, address of the next message or zero
  Beginning in the third word, the message in the form of a WTO list. *
NO_MESS
         DS
                     ØН
         AUTHOK
        DS
                     ØН
         RETURN
        DS
                  Work Areas
RACAUTH_L
                RACROUTE REQUEST=AUTH.
                   CLASS=*-*,
                   ENTI TY=*-*
                   RELEASE=77Ø3,
                   WORKA=*-*,
                   MF=L
RACAUTH_LLEN EQU *-RACAUTH_L
WORK DSECT
RACINIT_E DS XL(RACAUTH_LLEN)
SAFWA DS XL512
*_____*
                  Mapping Macros
         I CHSAFP
```

## **RACROUTE** parameter differences

When coding RACROUTE parameters, watch out for the following coding differences between requests:

- A CLASS parameter needs a length for the REQUST=AUTH, but must not have one for REQUEST=FASTAUTH.
- A USERID parameter needs a length field for a REQUEST=VERIFY, but must not have one for REQUEST=AUTH.

 The ACEE parameter for REQUEST=VERIFY points to a fullword that contains the address of the ACEE, but REQUEST=AUTH has the ACEE parameter pointing directly to the ACEE.

#### **RACROUTE** recommendations

IBM recommends using the ENTITYX rather than ENTITY. For a full explanation for this recommendation, please refer to the *RACF RACROUTE Macro Reference* manual.

#### **RACROUTE** return codes

RACROUTE stores the RACF return and reason code in the first two words of the SAF work area. The ICHSAFP mapping macro is required to access the return codes.

- SAFPRRET RACF return code
- SAFPRREA RACF reason code.

When processing returns from the RACROUTE call, the return codes can be processed as follows:

- R15 contains the SAF (RACROUTE) return code.
- The RACF return and reason codes can be found in the first two words of the SAF parameter list.
- The SAF return code can also be found in the SAF parameter list.

Note that the meaning of the SAF and RACF return and reason codes is not the same for all RACROUTE calls.

## **RACROUTE** examples

The following example validates a userid and password:

RACROUTE REQUEST=VERI FY,

ENVI R=CREATE, USER=USERI D, PASSWRD=PASSWORD,

WORKA=(R5),

APPL=APPLID, RELEASE=77Ø3, STAT=ASIS, LOG=ASIS, MF=(E, RACINIT\_L)

USERI D DC AL1(7), CL7' USERØØ1'
PASSWORD DC AL1(7), CL7' LETI TBE'
APPLI D DC CL8' APPL'

The following example validates a userid with no password check:

RACROUTE

REQUEST=VERIFY,
ENVIR=CREATE,
USER=USERID,
PASSCHK=NO,
WORKA=(R5),
APPL=APPLID,
RELEASE=77Ø3,
STAT=-NONE,
LOG=NONE,
MF=(E, RACINIT\_L)

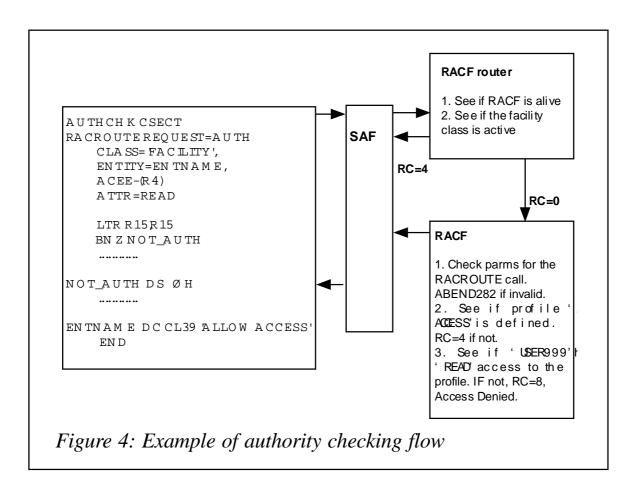

USERI D DC AL1(7), CL7' USERØØ1'
APPLI D DC CL8' APPL'

## The following example invokes a RACF authorization check:

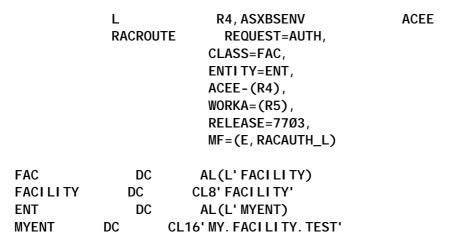

## Example of authority checking flow

An example of authority checking flow is shown in Figure 4. The program AUTHCHK calls RACF through the SAF interface to

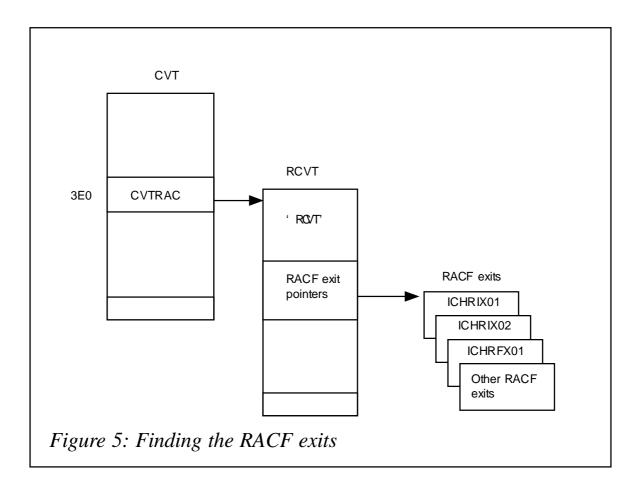

| Exit                 | RACROUTE<br>REQUEST= | Environment                    | Exit function                                                                                                    |
|----------------------|----------------------|--------------------------------|----------------------------------------------------------------------------------------------------|
| ICHRIX01<br>ICHRIX02 | VERIFY               | RACINIT                        | Determine that a userid and password are correct.                                                                                                    |
|                      |                      |                                | The ICHRIX01 exit is called from one of the following environments:  • LOGON  • JES VERIFYX processing  • Job start  • Job end  • CICS CSSN.                                                                                 |
| ICHRCX01<br>ICHRCX02 |                      | RACHECK                        | Check that a user is authorized to a resource. The ICHRCX01 exit is called every time RACHECK is called.                                                                                                    |
|                      |                      |                                | For example, ICHRCX01 could prevent unauthorized access for the RACF commands ALTDSD, PERMIT, and/or RALTER.                                                                                                    |
| ICHRFX01<br>ICHRFX02 | FASTAUTH             | FRACHECK                       | Check authorization for RACLISTED-created profiles.                                                                                                    |
| ICHRDX01<br>ICHRDX02 |                      | RACDEF                         | Define, change, or delete profiles. The RACDEF exit gets control when the RACDEF SVC is called, when ALLOCATE creates new datasets, and when RACDEF not RACHECK is called to determine whether a resource is RACF protected. |
| ICHPWX0 <sup>2</sup> | 1                    | RACINIT<br>ALTUSER<br>PASSWORD | New password processing exit. This exit can be used to enforce installation standards for passwords. The exit is called from:  RACINIT  ALTUSER command  PASSWORD command.                                                   |
| ICHRLX01<br>ICHRLX02 |                      | RACLIST                        | Build in-storage copies of resource profiles.                                                                                                    |
| Figure 6.            | : Pre-processii      | ng and post-p                  | rocessing RACF exits                                                                                                    |

see whether USER999 can access a sensitive resource or sensitive KEY 0 storage.

#### **RACF EXITS**

RACF provides a number of exits that allow an installation to meet special requirements without making direct modifications to RACF. RACF exits are provided with the following RACF functions:

- User identification
- User verification
- Automatic profile creation and deletion
- Resource command manipulation
- User command manipulation
- Group profile command manipulation.

RACF exits must be located in the LPA and must be re-entrant and refreshable. If an exit is modified, the system must be re-IPL'd for the modifications to take effect. RACF currently has no mechanism for enabling or disabling exits. Several RACF exits have a pre-processing and a post-processing entry, which provides examination of the input before RACF processes it, and after RACF has finished, so that the exit can override the RACF result.

During RACF initialization, RACF loads the exit routines and places the address of each exit routine in the RACF Communication Vector Table (RCVT).

Figure 5 shows how to find the RACF exits, while Figure 6 lists the most-often-used pre-processing and post-processing RACF exits.

#### **RACF** exit flow

When a RACROUTE REQUEST=VERIFY macro is issued, the SAF interface module ICHSFR00 will get control. It will then pass

control to the RACF router module ICHRFR00, which will in turn pass control to the RACINIT RACF module. The RACINIT module will pass control to the RACINIT exits ICHRIX01 and ICHRIX02.

## **RACF** exit considerations

An important consideration when coding RACF exits is not to use a WAIT macro or call a routine that uses the WAIT macro. Any code that has a WAIT macro may cause the issuing task to stop functioning.

R F Perretta Millenium Computer Consultancy (UK)

© Xephon 2003

# Leaving? You don't have to give up *RACF Update*

You don't have to lose your subscription when you move to another location — let us know your new address, and the name of your successor at your current address, and we will send *RACF Update* to both of you, for the duration of your subscription. There is no charge for the additional copies.

## **Validating RACF information**

Information in the RACF database, such as userids, groups, and access lists, needs to be reviewed periodically. This article describes a review process that will eliminate many of the concerns of security managers and internal auditors. The process involves preparing reports that are sent out to appropriate individuals, in most cases managers and supervisors, for review and validation. Once the information is validated, any changes required are carried out by the security administrators.

Note that the reporting methods described here are based on the assumption that your site has no RACF add-on products; note also that the reporting capabilities of these products may simplify some of the reporting required for this project.

## WHY VALIDATE RACF INFORMATION?

During the normal business day, security administrators are busy performing the normal functions of granting and removing security access and don't have time to do any clean-up activities. At the same time, management may be looking at the bottom line of getting the work done with as few resources as possible. This can lead to several undesirable scenarios, not to mention security exposures.

Here are the main reasons why RACF information needs to be validated:

Obsolete userids. Once-valid userids defined in the RACF database may now be obsolete because the person has left the company, or because the person doesn't need a userid anymore. This can happen even when there's a mechanism in place for the security department to be notified of employee terminations, transfers, and resignations. Usually, in a busy day, a security administrator's priority is to grant new accesses and create new userids, not delete obsolete ones. New userids that aren't created will draw immediate attention,

whereas old userids not deleted will seldom be noticed!

- Obsolete groups. RACF groups created at one time may no longer be required, either because the company has been re-organized, or because the special reason the group was created no longer applies.
- Obsolete profiles. Entire RACF profiles can become obsolete over time. This can happen when new dataset naming standards are introduced; datasets and their underlying RACF profiles may no longer be required because the project they belonged to has been cancelled or has been completed; or software products may have been retired from use. Yet another instance is when profiles may have started out more granular, but can now be simplified.

An example of this situation is as follows. Imagine that the following profiles exist for the PAYROLL application:

- 1 PAYROLL.PROJ1.\*\*
- 2 PAYROLL.PROD.DEPT1.\*\*
- 3 PAYROLL.PROD.\*\*
- 4 PAYROLL.PRD1.\*\*
- 5 PAYROLL.JAN11.SNAP.\*\*

This level of granularity may not be required any more, and profile numbers 2 and 4 may have become obsolete.

CICS transactions defined to RACF can also become obsolete when CICS regions are retired for whatever reason.

In all these cases, the underlying RACF profiles become obsolete. But they may not have been cleaned up, either because no-one in the security department was notified, or because things 'fell through the cracks' because of on-going administration activities.

 Inappropriate access. Access specified as per access lists in RACF profiles may not be valid any more. Access may have been granted at one point — with due approvals, no doubt — to some sensitive data because it was needed for a specific reason, and for a specific time only. This may not be required any more because the person no longer performs that function. Alternatively, the person may now have moved to a new position in the company. Unless you intervene, this situation can introduce serious security exposures.

A periodic review of the contents of the RACF database also offers the opportunity to consolidate some of the profiles and access lists so that the information is specified in a simple, concise manner. For example, imagine that several individuals belonging to the same group have been granted access to a profile. It may now make more sense, still keeping security in mind of course, to provide access at the group level. This would replace several individual entries in the access list with a single entry for the group. This will reduce the security administration effort on an on-going basis.

An indirect benefit of this project is that it will help better identify and validate owners and reviewers for various pieces of RACF information. Inevitably, some reports will come back marked 'not my area'! For these, identifying correct owners will be helpful on an on-going basis, when the time comes for granting access and receiving approvals.

## STAFF RESOURCES REQUIRED

The security administrator will play an important role, both in defining the reporting requirements and in performing the additional security clean-up activities that such projects inevitably generate.

A clerical person or a junior security administrator will be needed. This person will do the numerous mailings and track the progress of reports returned, send out follow-up mail, and so on.

Most importantly, someone with report writing skills will be required to produce the necessary reports.

#### REVIEWERS AND OWNERS/CUSTODIANS

Most installations already have lists that specify owners or custodians for RACF groups and profiles. These people would probably be managers, supervisors, or project leaders in different areas of the company. If no list of this kind exists, it's a good idea to develop one, to assign review and ownership responsibility. These lists also form the basis for approvals whenever on-going security changes are requested. The lists, of course, require periodic maintenance to reflect changed owners, and so on.

### RACF INFORMATION VALIDATION PROCESS

The RACF information validation process involves listing all userids, groups, and profiles in the RACF database. These lists are then converted into rudimentary reports, and sent out to the appropriate owners with a cover letter stating the reason for the communication, the action required from them, and the date by which the report must be returned to the security department. A sample cover letter is shown in Appendix 1.

Any changes to the information must be duly signed by the owner or reviewer. It's the job of the security administrator to make sure the letters are sent out, to receive the replies, and to follow up if no response is received by the target date.

The following reports can be generated using the SAS programming language, or any other language at the disposal of the report writer. In some cases, ISPF edit functions will suffice to produce a presentable report.

## The userid report

The userid report lists each personal (as opposed to functional or batch) userid, together with information such as the userid's special attributes (operations, special, audit) and all the groups to which the userid belongs. These reports are then sent out to the managers to whom the individuals report. The managers need to verify that all the userids are valid, that they work for them, and that the special attributes, if any, are still valid. If there

are any changes, these should be marked on the reports and returned to the security administrator.

The userid report can be created by listing all userids in batch and 'messaging' the data using either ISPF edit or some programming language.

The RACF command is:

LISTUSER \*

Make sure you have sufficient RACF authority to list all users.

A sample userid report is shown in Appendix 2.

## The group report

For each RACF group, a report is generated to show which userids belong to that group. The 'owner' of each group verifies the accuracy of the userids belonging to their respective groups.

One way to create the group report is to use the RACF unload database as input to a program. Another way is to list all groups in batch and input this list to a program.

The RACF command is:

LISTGRP \*

Make sure you have sufficient RACF authority to list all groups.

A sample group report is shown in Appendix 3.

## The dataset profile report

For each dataset profile, the dataset profile report identifies the groups and userids in its access list, the level of access (none, execute, read, update, alter), and general information related to the profile, such as Universal Access and logging information for the profile.

The report can be created by listing all dataset profiles and 'messaging the listing', using ISPF editor, or by extracting the dataset profile information from the RACF unload database using a program.

A sample dataset profile report is shown in Appendix 4.

## The resource profile report

The resource profile report is very similar to the dataset profile report, the major difference being that the resource class to which the profile belongs is also shown.

A sample resource profile report is shown in Appendix 5.

## The started procedures report

The started procedures report will probably be a single report, to be reviewed by a single person such as the resident system programmer. In some installations, the report may need to be reviewed by more than one person. It will identify all started tasks defined to RACF. The special attributes granted to each started procedure need to be listed and validated. In addition, since started procedures can create security exposures, they should be reviewed for their existence in the first place (that is, do we still require this started procedure?).

The started procedures report can be produced by listing all members in the STARTED class.

A sample started procedures report is shown in Appendix 6.

## The batch userid report

The batch userid report is similar to the userid report, except that these are batch userids, used by batch jobs (test, development, and production). Since they may have wide-ranging security powers, and since some of them handle critical production batch processes, they need to be tightly controlled. The in-house scheduler package often uses these userids to submit batch jobs.

In most installations, they will be reviewed by the Manager of the Production Support Department.

A sample batch userid report is shown in Appendix 7.

#### SENDING OUT THE REPORTS AND TRACKING PROGRESS

It's extremely important to track the progress of the reports. Inevitably, not all reports will come back duly signed, and some may require follow-up action. Without proper tracking, the security administrator will lose sight of which reports have come back and which have not. Also, as reports come in, the security administrator needs to make the changes indicated by the reviewers.

Ideally, the various reports should not be sent out all at once, so as not to inundate the reviewers (and security administrators) with tons of paperwork. Security administrators should also be prepared to answer any questions from the report reviewers.

## HOW OFTEN TO REVIEW

How often you review depends on factors such as company policy, the nature of the company's business, the resources available for such a project, and the pressure exerted by the internal auditors. In most cases, an annual review should be adequate.

#### **CONCLUSION**

Once this project is completed, the information contained in the RACF database will more accurately reflect the organization's requirements. The information will be accurate for a while, and gradually inaccuracies will creep in. That's when it's time to do another review!

## **Appendices**

#### APPENDIX 1 – SAMPLE COVER LETTER

This is a sample cover letter, to be sent out with all reports. Since there's just one cover letter for all reports, the security administrator

## will need to circle the number to which the letter applies.

To: Manager

Payroll Department 14 May 2003

Re: RACF Information Validation Project

Information Security Department is conducting its yearly review and validation of all information contained in the RACF database. Attached please find:

- 1. The Userid Reports for users that belong in your department.
- 2. The Group Reports for RACF groups for which you are responsible.
- 3. The Dataset Profile Reports for dataset profiles under your ownership.
- 4. The Resource Profile Reports for resource profiles under your ownership.
- 5. The Started Procedures Report for which you are responsible.
- 6. The Batch Userid Report for batch userids for which you are responsible. Please review these reports, and return them to the security department by: 20 June 2003. Your co-operation in this matter will be very much appreciated.

#### APPENDIX 2 – SAMPLE USERID REPORT

## RACF Information Validation Project: Userid Report 14 May 2003

Userid: USER099 Name: John Doe

Special Attributes: OPERATIONS, GROUP-SPECIAL

Default Group: PAYROLL

Other Groups Connected to: ACCT, SYSPROG

### APPENDIX 3 – SAMPLE GROUP REPORT

## RACF Information Validation Project: Group Report 14 May 2003

Group Name: PAYROLL

Superior Group: ADMIN Owner: PAYMGR

Userids belonging to this group:

USER090 USER123

.....

#### APPENDIX 4 – SAMPLE DATASET PROFILE REPORT

## RACF Information Validation Project: Dataset Profile Report 14 May 2003

Dataset Profile: PAYROLL.\*.NEW.\*\*

Universal Access: READ

Logging Options: Log all updates

Access List:

Group/Userid Access Level
PAYROLL UPDATE
USER300 READ
USER001 NONE

## APPENDIX 5 – SAMPLE RESOURCE PROFILE REPORT

## RACF Information Validation Project: Resource Profile Report 14 May 2003

Resource Class: CICSTRN1 Profile Name: TRN1

Universal Access: NONE

Logging Options: No Logging

Access List:

Group/Userid Access Level

PAYROLL READ USER300 UPDATE USER001 ALTER

#### APPENDIX 6 – SAMPLE STARTED PROCEDURES REPORT

## RACF Information Validation Project: Started Procedures Report 14 May 2003

Started Procedure Name: Special Attributes: NETPN OPERATIONS

SCHEDPRD NONE

DFHSM OPERATIONS

.....

#### APPENDIX 7 – SAMPLE BATCH USERID REPORT

## RACF Information Validation Project: Batch Userid Report 14 May 2003

Batch Userid: PAYPROD Name: Production Payroll Batch

Special Attributes: GROUP-OPERATIONS

Default Group: PAYROLL Other Groups Connected to: FINANCE

Dinesh Dattani (dddattani@rogers.com)

Security Consultant (Canada) © Xephon 2003

## Displaying the status of RACF userids

This article follows on from the previous one in this issue (pp 18-26), and looks specifically at ways in which common userid maintenance tasks can be accomplished. The program presented provides a comprehensive userid status report to help you keep your RACF database properly maintained.

Maintaining the contents of a RACF database is a constant challenge. Some common userid maintenance tasks include:

- Adding a userid for a new employee.
- Deleting a userid (and other access related data) for a departing employee.
- Suspending a userid for an employee on temporary leave.
- Creating a short-term userid for a consultant or an employee temporarily assigned to another job function.
- Altering userid access capabilities because an employee has changed departments.

But what happens to your RACF database if the employee on temporary leave doesn't return to active employment? What happens to the userid for a departing employee that was revoked when they left, but wasn't immediately deleted? What happens ...? Over time, it's not hard to see how some things could get lost in the shuffle. It would clearly be helpful to be able to get a comprehensive userid status report on a regular basis so that a cross-check could be made against a userid and its assigned access capabilities. The program presented provides at least some of this useful information.

The USERLIST program reads through an entire RACF database and provides an output record for each defined userid that indicates the following:

- The userid (eg JSMITH).
- The user name (eg John Smith).
- The assigned attributes (eg ADSP, SPEC, OPER, GRPACC, AUD, PROT, OID).
- The password expiry status (eg CURRENTLY EXPIRED, NOT REQUIRED, EXPIRES IN nn DAYS, NEVER EXPIRES).
- The userid revoke status (eg REVOKED, NOT REVOKED).
- The defined RACF segments (eg Cl, DC, DF, LA, NV, OM, OP, OV, TS, WA).

The information in this report allows a RACF administrator to ask questions like the following:

- Why does a userid have a defined TSO segment, but no password requirement?
- Should a userid with a CICS or TSO segment have a password that never expires?
- Should a particular userid have AUDIT, OPERATOR, or SPECIAL attributes?
- That person left months ago why is the userid still in the database?

## CREATING THE LOAD MODULE

The USERLIST program needs to be assembled with your Assembler H or High Level Assembler. The resulting object module should be linkedited using the following job:

```
//j obname JOB ...
//IEWL EXEC PGM=HEWLHØ96, PARM='XREF, LIST, MAP'
//SYSPRINT DD SYSOUT=*
//SYSUT1 DD UNIT=SYSDA, SPACE=(CYL, (2, 1))
//OBJECT DD DSN=your. obj ect. pds, DI SP=SHR
//SYSLMOD DD DSN=an. auth. dataset, DI SP=SHR
//SYSLIN DD *
   INCLUDE OBJECT(USERLIST)
   ENTRY USERLIST
   SETCODE AC(1)
   NAME USERLIST(R)
```

Note the requirement for APF authorization.

#### RUNNING THE USERLIST UTILITY

Once you've assembled and linked the USERLIST utility, you're ready to display the status of the userids defined to your RACF database. The following sample job can be used to run the USERLIST utility:

```
//j obname JOB ...
//USERLIST EXEC PGM=USERLIST
//STEPLIB DD DSN=an. auth. dataset, DI SP=SHR
//SYSPRINT DD SYSOUT=*
```

The USERLIST program can run in two modes. It can be used to list every userid defined to the RACF database. This is accomplished by specifying no program parameter, as in the above sample job. It can also be used to list only those userids that belong to a particular RACF group. You would do this by specifying a group name parameter value. For example:

```
//j obname JOB ...
//USERLIST EXEC PGM=USERLIST, PARM=' GROUPNAME(SYS1)'
//STEPLIB DD DSN=an. auth. dataset, DI SP=SHR
//SYSPRINT DD SYSOUT=*
```

In the above example, USERLIST would produce a report for all userids connected to the SYS1 RACF group.

## The USERLIST utility will produce output in the SYSPRINT DD. Example output will look something like the following:

| Userid | User Name A | ttributes  | PWD Expiry Status 1 | Revoke Status | Defined Segments |
|--------|-------------|------------|---------------------|---------------|------------------|
|        |             |            |                     |               |                  |
| AUDIT1 | AUDITOR 1   | AUD        | NEVER EXPIRES       | NOT REVOKED   | TS               |
| OPER1  | OPERATOR 1  | OPER       | EXPIRES IN 45 DAYS  | NOT REVOKED   | CI,NV,OP,TS      |
| OPER2  | OPERATOR 2  | OPER       | CURRENTLY EXPIRED   | REVOKED       | CI,NV,OP,TS      |
| TEST1  | TEST USER1  | OPER, SPEC | EXPIRES IN 15 DAYS  | NOT REVOKED   | CI,OM,TS         |
| TEST2  | TEST USER2  | NONE       | CURRENTLY EXPIRED   | NOT REVOKED   | CI,DC,DF,OM,OP+  |

USERLIST will check for the existence of all RACF segments except the KERBEROS segment, the Lotus Notes segment, and the NDS segment. As space is limited in the output record, if a userid has more segment definitions than space allows, a plus sign (+) will be displayed at the end of the defined segment list for that userid.

The USERLIST utility can be run on a regular basis to make sure that RACF userid maintenance is not falling through the cracks.

#### **USERLIST**

```
USERLIST CSECT
USERLIST AMODE 31
                              DCB'S NEED 24-BIT ADDRESSES
USERLIST RMODE 24
   The USERLIST utility can be used to list all userids defined to
   your racf database. Optionally, it can be used to list only
   those userids that belong to the group specified in the
   GROUPNAME program parm.
   USERLIST directs its output to the SYSPRINT DD which has DCB
   characteristics of LRECL=133, DSORG=PS, RECFM=F(B),
   BLKSIZE=multiple of 133.
   USERLIST should be linkedited into an authorized library with
   AC(1).
   USERLIST can end with the following return codes:
    Ø: USERID LIST HAS BEEN CREATED
    4: THE RCVT FOR RACF WAS NOT LOCATED
        THE SPECIFIED GROUPNAME IS NOT DEFINED TO RACF
        A PROGRAM PARM WAS DETECTED BUT NOT RECOGNIZED AS
        GROUPNAME(grpname)
```

```
A PROGRAM PARM WAS DETECTED BUT THE LENGTH DID NOT
             CORRESPOND TO A VALID GROUPNAME(grpname) PARAMETER
********************
             PRINT GEN
             STM R14, R12, 12(R13)

LR R12, R15

COPY MODULE BASE ADDRESS

LA R11, 4095(, R12)

SET SECOND BASE ...

REGISTER ADDRESS

USING USERLIST, R12, R11

LR R10, R13

SAVE THE REGISTERS

COPY MODULE BASE ADDRESS

SET SECOND BASE ...

REGISTER ADDRESS

SET ADDRESSABILITY

SAVE OLD SAVEAREA ADDRESS

LR R2, R1

SAVE INCOMING PARM ADDRESS

SAVE INCOMING PARM ADDRESS
             STORAGE OBTAIN, LENGTH=WALEN GET SOME WORKING STORAGE
                                           COPY THE ADDRESS
             LR R13, R1
             LR RØ, R13 AGAIN

L R1, =A(WALEN) SET THE LENGTH

LR R14, R13 SET SOURCE ADDRESS TO TARGET

XR R15, R15 SET FILL BYTE

MVCL RØ, R14 CLEAR THE STORAGE

ST R1Ø, 4(, R13) SAVE OLD SAVEAREA ADDRESS

USING WORKAREA, R13 WORKING STORAGE ADDRESSABILITY
             LR RØ, RT3

L R1, =A (WALEN)

LR R14, R13

XR R15, R15

MVCL RØ, R14
             L R1, 16 GET CVT ADDRESS
USING CVT, R1 SET ADDRESSABILITY
L R6, CVTRAC GET RCVT ADDRESS
USING RCVT, R6 SET ADDRESSABILITY
CLC RCVTID(4), =C'RCVT' RACF?
BNE RETURN4 NO - RETURN
             MVC SAVEPINV(1), RCVTPINV SAVE THE RACF PASSWORD INTERVAL
             DROP R1, R6
                                                     RELOAD INCOMING PARM ADDRESS
                      R1, R2
     EXTRACT INCOMING PARM DATA. VALID PARM DATA IS AS FOLLOWS:
     - NO PARAMETER
        - LIST ALL USERIDS ALPHABETICALLY (INCLUDING USER NAME)
         - FOR EXAMPLE:
           //USERLIST EXEC PGM=USERLIST
           //STEPLIB DD DSN=authorized.load.library,DISP=SHR
           //SYSPRINT DD SYSOUT=*
     - 'GROUPNAME (GRPNAME)'
        - LIST ALL USERIDS (INCLUDING USER NAME) THAT ARE DEFINED
            TO GROUP 'GRPNAME'
        - FOR EXAMPLE:
          //USERLIST EXEC PGM=USERLIST, PARM='GROUPNAME(MVSGRP)'
           //STEPLIB DD DSN=authorized.load.library, DISP=SHR
           //SYSPRINT DD SYSOUT=*
```

```
LR
                R8, R1
                                            SAVE PARM ADDRESS
         L
                R9, Ø(, R8)
                                          GET ADDRESS OF PARM
                Ø(2, R9), =H'Ø'
                                          ANY PARAMETER?
         CLC
               FULLLIST

Ø(2,R9),=H'12'

RETURN16

Ø(2,R9),=H'19'

RETURN16

NO - SET RETURN CODE & EXIT

IS TOTAL LENGTH OK?

NO - SET RETURN CODE & EXIT

NO - SET RETURN CODE & EXIT

RT RT
         BE
         CLC
         BL
         CLC
         BH
               R7, R7 CLEAR COUNT REGISTER
R7, B' ØØ11', Ø(R9) SAVE THE LENGTH
         XR
          I CM
         LA
                R9, 2(, R9)
                                          POINT TO DATA
                                           POINT PAST DATA
         LA
                R8, Ø(R7, R9)
         BCTR R8, Ø
                                            POINT TO LAST BYTE
                Ø(1Ø, R9), =C'GROUPNAME('GROUPNAME PARAMETER?
         CLC
         BNE
                                            NO - RETURN
                RETURN12
         CLI
                Ø(R8), C')'
                                            PROPER FORMAT?
         BNE
                RETURN12
                                          NO - RETURN
         S
                R7, =F' 11'
                                          SUBTRACT PARAPHANALIA LENGTH
                R7, GRPNMLEN
         STH
                                          SAVE LENGTH
               R7, Ø REDUCE BY ONE FOR EX
GRPNAME(8), =8C' INITIALIZE GROUP NAME FIELD
R9, 1Ø(, R9) POINT TO GROUP NAME
R7, GRPNMMVC SAVE THE GROUP NAME
GRPLIST LIST USERIDS IN GROUP
         BCTR R7, Ø
         MVC
         LA
         ΕX
         В
FULLLI ST EQU
******************
    NO PROGRAM PARM HAS BEEN DETECTED SO WE WILL PERFORM A SEARCH
    FOR EACH USERID DEFINED TO THE RACF DATABASE.
*******************
         OPEN (SYSPRINT, OUTPUT), MODE=31 OPEN OUTPUT DATASET
         PUT SYSPRINT, HDR1A WRITE HEADER1
                                      WRITE HEADER2
CLEAR XUID LENGTH AREA
SET DATA LENGTH
SET STARTING UID
                SYSPRI NT, HDR2A
         PUT
               XUI D(4), XUI D
XUI D(2), =H' 8'
XUI D+4(8), =8C' '
         XC
         MVC
         MVC
         MODESET MODE=SUP, KEY=ZERO
UI DLOOP
         EQU
                RACWORK (256), RACWORK CLEAR RACROUTE ...
         XC
         XC
                RACWORK+256(256), RACWORK+256 WORKAREA STORAGE
         MVC
                ROUTWRK1 (ROUTLEN1), RACROUT1 COPY RACROUTE PARM MODEL
         RACROUTE REQUEST=EXTRACT,
                                                                             Χ
                                                                             Χ
                TYPE=EXTRACTN,
                                                                             Χ
                ENTI TYX=XUI D,
                FIELDS=FLDLIST1,
                                                                             Χ
                                                                             Χ
                RELEASE=1. 9. 2,
                                                                             Χ
                SUBPOOL=1,
                WORKA=RACWORK,
                                                                             Χ
```

```
MF=(E, ROUTWRK1)
       LTR
            R15, R15
                                  EXTRACT OK?
       ΒZ
            LI STOK
                                   YES - PROCESS DATA
             R15, RETCODE
                                  SAVE THE RETURN CODE
       ST
       MVC RACF_RC(8), ROUTWRK1 COPY RACF RTN/RSN CODES
       MODESET MODE=PROB, KEY=NZERO
            LI STDONE
                                   WE'RE DONE
LI STOK
       EQU
*****************
   A USERID WAS EXTRACTED. MOVE THE DATA INTO AN OUTPUT BUFFER AND
   WRITE THE RECORD.
   USE THE DOOUTPUT ROUTINE FOR THIS PURPOSE. R1 SHOULD CONTAIN
   THE EXTRACT BUFFER ADDRESS. THE BUFFER IS RELEASED BY DOOUTPUT.
******************
       MVC SAVEUID(8), XUID+4
                               COPY THE USERID
       BAL R14, DOOUTPUT
                                  CREATE NECESSARY OUTPUT
            UI DLOOP
                                   PROCESS NEXT USERID
LISTDONE EQU
       MODESET MODE=PROB, KEY=NZERO
       CLOSE (SYSPRINT), MODE=31 CLOSE OUTPUT DATASET
                                   WE'RE DONE
             RETURNØ
GRPLIST FOU
   A 'GROUPNAME(grpname)' PROGRAM PARM WAS DETECTED. ATTEMPT TO
   FIRST LOCATE THE USERID INFORMATION FOR USERIDS DEFINED TO THIS
   GROUP.
*******************
       OPEN (SYSPRINT, OUTPUT), MODE=31 OPEN OUTPUT DATASET
       MODESET MODE=SUP, KEY=ZERO
             RACWORK (256), RACWORK CLEAR RACROUTE ...
       XC
       XC
             RACWORK+256(256), RACWORK+256 WORKAREA STORAGE
       MVC
             ROUTWRK3 (ROUTLEN3), RACROUT3 COPY RACROUTE PARM MODEL
       RACROUTE REQUEST=EXTRACT,
                                                              Χ
             TYPE=EXTRACT,
                                                              Χ
             ENTITY=GRPNAME,
                                                              Χ
             FIELDS=FLDLIST2,
             RELEASE=1. 9. 2,
                                                              Χ
             SUBPOOL=1,
                                                              Χ
             WORKA=RACWORK,
                                                              Χ
             MF=(E, ROUTWRK3)
       LTR
                                   EXTRACT OK?
            R15, R15
       ΒZ
             GROUPOK
                                   YES - PROCESS USERIDS
             R15, RETCODE
       ST
                                  SAVE SAF RETURN CODE
            RACF_RC(8), ROUTWRK3

COPY RACF RTN/RSN CODES
       MODESET MODE=PROB, KEY=NZERO
```

```
MVC GRPMSG+6(8), GRPNAME MOVE GRP NM INTO OUTPUT RECORD PUT SYSPRINT, GRPMSG WRITE THE RECORD CLOSE (SYSPRINT), MODE=31 CLOSE OUTPUT DATASET GROUP WASN'T LOCATED
GROUPOK EQU
                  R1, EXTSAVE
                   R1, EXTSAVE SAVE EXTRACT A
SYSPRINT, HDR1A WRITE HEADER1
SYSPRINT, HDR2A WRITE HEADER2
                                                     SAVE EXTRACT AREA ADDRESS
            ST
            PUT
           PUT
*******************
     THE SPECIFIED GROUP WAS LOCATED. WE NOW NEED TO EXTRACT THE
     INFORMATION ABOUT EACH OF THE USERIDS.
******************
           L R6, EXTSAVE GET EXTRACT AREA ADDRESS
USING EXTWKEA, R6 SET ADDRESSABILITY
XR R5, R5 CLEAR R5
ICM R5, B'Ø011', EXTWOFF GET DATA OFFSET
LA R5, Ø(R5, R6) SET ADDRESS
CLC Ø(4, R5), =F'Ø' ANYTHING TO DO?
BE RELEXTA1 NO - RELEASE EXTRACT W/A
L R9, Ø(, R5) GET DATA LENGTH
LA R9, 4(R9, R5) POINT PAST END OF DATA
LA R5, 4(, R5) POINT TO FIRST USERID ENTRY
******************
     SORT THE USERID LIST.
**********************
                                                    SAVE STARTING ADDRESS
                   R5, UI DSTART
           ST
            ST
                  R9, UI DEND
                                                     SAVE ENDING ADDRESS
                    R7, R5
            LR
                                                      COPY STARTING ADDRESS
           LR
                    R8, R5
                                                       COPY STARTING ADDRESS
SRTOUTLP EQU *
                                                     END OF DATA?
            CR
                   R7, R9
                                                       YES - SORT IS DONE
            BNL
                    SRTEND
SRTI NLP
           EQU
           BNL SRTNEXTO YES - SORT NEXT ENTRY
CLC Ø(12,R7),Ø(R8) ENTRY SWAP REQUIRED?
BNH SRTNEXTI NO - LOOK AT NEXT ENTRY
MVC TEMPENT(12),Ø(R7) SAVE CURRENT ENTRY
MVC Ø(12,R7),Ø(R8) MOVE OVER LOWER ENTRY
MVC Ø(12,R8), TEMPENT COPY BACK MOVED ENTRY
FOLL *
                                                     END OF DATA?
            CR
                  R8, R9
SRTNEXTI EQU
           LA
                    R8, 12(, R8)
                                                       POINT TO NEXT ENTRY
                    SRTI NLP
                                                       CHECK IT OUT
            В
SRTNEXTO EQU
                                                      POINT TO NEXT ENTRY
           LA
                    R7, 12(, R7)
            LR
                    R8, R7
                                                       COPY IT
```

| SRTEND                                                                                         | B<br>EQU                                         | SRTOUTLP *                                                                                                    | CHECK IT OUT                                                                             |                            |
|------------------------------------------------------------------------------------------------|--------------------------------------------------|----------------------------------------------------------------------------------------------------|------------------------------------------------------------------------------------------|----------------------------|
| GRPUSRL1                                                                                       | L<br>L                                           | **************************************                                                                                                | **************************************                                                   | *                          |
| GRFUSKLI                                                                                       | CR<br>BNL<br>LA                                  | R5, R9<br>RELEXTA1<br>R7, 4(, R5)                                                                                                    | END OF DATA?<br>YES - RELEASE EXTRACT W/A<br>POINT TO USERID                             |                            |
|                                                                                                | *****                                            | * * * * * * * * * * * * * * * * * * * *                                                                                               | ********                                                                                 | *                          |
|                                                                                                | *  * EXTRACT THE USERID SPECIFIC INFORMATION.  * |                                                                                                    |                                                                                          |                            |
| *****                                                                                          | XC<br>XC<br>MVC                                  | RACWORK (256), RACWORK<br>RACWORK+256 (256), RACWORK+<br>ROUTWRK2 (ROUTLEN2), RACROU                                                  | **************************************                                                   |                            |
|                                                                                                | RACRO                                            | UTE REQUEST=EXTRACT,  TYPE=EXTRACT,  ENTI TY=(R7),  FIELDS=FLDLI ST1,  RELEASE=1. 9. 2,  SUBPOOL=1,  WORKA=RACWORK,  MF=(E, ROUTWRK2) |                                                                                          | X<br>X<br>X<br>X<br>X<br>X |
|                                                                                                | LTR<br>BZ                                        | R15, R15<br>USEROK                                                                                                    | EXTRACT OK?<br>YES - PROCESS USERID INFO                                                 |                            |
| USEROK                                                                                         | B<br>FOU                                         | GRPUSRN1                                                                                                    | CHECK NEXT USERID                                                                        |                            |
|                                                                                                |                                                  | *******                                                                                                    | ********                                                                                 | *                          |
| *  * A USERID WAS EXTRACTED. MOVE THE DATA INTO AN OUTPUT BUFFER AND *  * WRITE THE RECORD.  * |                                                  |                                                                                                    |                                                                                          |                            |
| * THE                                                                                          | EXTRAC                                           |                                                                                                    | FER IS RELEASED BY DOOUTPUT.                                                             | * * *                      |
|                                                                                                | MVC<br>BAL                                       | SAVEUI D(8), Ø(R7)<br>R14, DOOUTPUT                                                                                                   | ***********  COPY THE USERID  CREATE NECESSARY OUTPUT  ********************************* |                            |
| GRPUSRN1                                                                                       |                                                  | *                                                                                                    | ^^^^^                                                                                    | ^                          |
|                                                                                                | LA<br>B                                          | R5, 12(, R5)<br>GRPUSRL1                                                                                                    | POINT TO NEXT USERID ENTRY<br>GO CHECK THINGS OUT                                        |                            |
| RELEXTA1                                                                                       |                                                  | *                                                                                                    |                                                                                          | at.                        |
| *****                                                                                          | *****                                            | ********                                                                                                    | *********                                                                                | *                          |
| * RELE                                                                                         | ASE TH                                           | E GROUP EXTRACT BUFFER.                                                                                                    |                                                                                          | *                          |
| *                                                                                              | ****                                             | *******                                                                                                    | ********                                                                                 | *                          |

```
R6, EXTSAVE
        L
                                     GET EXTRACT AREA ADDRESS
        XR
             R8, R8
                                     CLEAR R8
             R9, R9
        XR
                                     CLEAR R9
        I C
             R9, Ø(, R6)
                                     SAVE THE SUBPOOL VALUE
             R8, B' Ø111', 1(R6)
        I CM
                                     SAVE W/A LENGTH
        STORAGE RELEASE, LENGTH=(R8), ADDR=(R6), SP=(R9)
        MODESET MODE=PROB, KEY=NZERO
        CLOSE (SYSPRINT), MODE=31
                                     CLOSE OUTPUT DATASET
             RETURNØ
                                     WE'RE DONE
RETURNØ
        EQU
        L
             R1Ø, 4(, R13)
        LR
             R1, R13
        STORAGE RELEASE, LENGTH=WALEN, ADDR=(R1)
             R13, R1Ø
        LM
             R14, R12, 12(R13)
        XR
             R15, R15
        BR
             R14
********************
RETURN4
        EQU
        L
             R1Ø, 4(, R13)
        LR
             R1, R13
        STORAGE RELEASE, LENGTH=WALEN, ADDR=(R1)
        LR
             R13, R1Ø
             R14, R12, 12(R13)
        LM
        LA
             R15, 4
        BR
             R14
******************
RETURN8
        EQU
        MVC
             DBL2(4), RETCODE
                                     GET SAF RETURN CODE
        BAL
             R14, HEXCNVT
                                    CONVERT TO READABLE
             ERRMSG1+16(8), DBL1
                                    MOVE INTO MESSAGE
        MVC
        MVC
             DBL2(4), RACF_RC
                                    GET RACF RETURN CODE
        BAL
             R14, HEXCNVT
                                    CONVERT TO READABLE
                                MOVE INTO MESSAGE
GET RACF REASON CODE
        MVC
             ERRMSG1+35(8), DBL1
        MVC
             DBL2(4), RACF_RSN
        BAL
             R14, HEXCNVT
                                    CONVERT TO READABLE
             ERRMSG1+55(8), DBL1 MOVE INTO MESSAGE
        MVC
            'SAF RC: XXXXXXXX RACF RC: XXXXXXXXX RACF RSN: XXXXXXXXX
ERRMSG1
        WTO
                 ', ROUTCDE=(1), DESC=(6)
             R1Ø, 4(, R13)
        L
        LR
             R1, R13
        STORAGE RELEASE, LENGTH=WALEN, ADDR=(R1)
        LR
             R13, R1Ø
             R14, R12, 12(R13)
        \mathsf{LM}
        LA
             R15, 8
        BR
             R14
                 **************
RETURN12 EQU
             R1Ø, 4(, R13)
```

L

```
LR
              R1, R13
        STORAGE RELEASE, LENGTH=WALEN, ADDR=(R1)
        LR
              R13, R1Ø
        LM
              R14, R12, 12(R13)
        LA
              R15, 12
        BR
              R14
********************
RETURN16 EQU
        L
              R1Ø, 4(, R13)
        LR
              R1, R13
        STORAGE RELEASE, LENGTH=WALEN, ADDR=(R1)
              R13, R1Ø
              R14, R12, 12(R13)
        \mathsf{LM}
        LA
              R15, 16
        BR
              R14
                 ************
*****
HEXCNVT
        EQU
        UNPK DBL1(9), DBL2(5)
NC DBL1(8), =8X' ØF'
                                     UNPACK THE VALUE
                                     TURN OFF HIGH NIBBLE
              DBL1(8), =C'Ø123456789ABCDEF' MAKE THINGS READABLE
        TR
        BR
                                      RETURN
*****************
DOOUTPUT EQU
              RØ, R15, SVAREAØ2
        STM
                                       SAVE REGISTERS
              SEGDATA(SEGDATAL), SEGDATA CLEAR SEGMENT DATA SAVE AREA
        XC
        XR
                                       CLEAR R6
        I CM
              R6, B' ØØ11', 4(R1)
                                       GET DATA OFFSET
              R6, R1
                                       CALCULATE DATA ADDRESS
        AR
SVFLD1
        EQU
        I CM
              R15, B' 1111', Ø(R6)
                                      GET DATA LENGTH
        MVC
              SAVENAME (2Ø), 4 (R6)
                                      COPY THE USERNAME
SVFLD2
        EQU
        LA
              R6, 4(R15, R6)
                                       POINT TO FLAG1
        I CM
              R15, B' 1111', Ø(R6)
                                      GET DATA LENGTH
        LTR
              R15, R15
                                       ANY DATA?
              SVFLD3
                                       NO - CHECK NEXT FIELD
        ΒZ
        MVC
              SAVEFLG1(1), 4(R6)
                                      SAVE FLAG1
SVFLD3
        EQU
        LA
              R6, 4(R15, R6)
                                       POINT TO FLAG2
        I CM
              R15, B' 1111', Ø(R6)
                                       GET DATA LENGTH
        LTR
              R15, R15
                                       ANY DATA?
                                       NO - CHECK NEXT FIELD
        ΒZ
              SVFLD4
                                       SAVE FLAG2
        MVC
              SAVEFLG2(1), 4(R6)
SVFLD4
        EQU
              R6, 4(R15, R6)
                                       POINT TO FLAG3
        LA
        I CM
              R15, B' 1111', Ø(R6)
                                       GET DATA LENGTH
              R15, R15
                                      ANY DATA?
        LTR
        ΒZ
              SVFLD5
                                      NO - CHECK NEXT FIELD
              SAVEFLG3(1), 4(R6)
        MVC
                                     SAVE FLAG3
SVFLD5
        EQU
```

```
LA
               R6, 4(R15, R6)
                                           POINT TO FLAG4
         I CM
               R15, B' 1111', Ø(R6)
                                           GET DATA LENGTH
         LTR
               R15, R15
                                           ANY DATA?
                                           NO - CHECK NEXT FIELD
         ΒZ
               SVFLD6
         MVC
               SAVEFLG4(1), 4(R6)
                                           SAVE FLAG4
SVFLD6
         EQU
         LA
               R6, 4(R15, R6)
                                           POINT TO FLAG5
         I CM
                                           GET DATA LENGTH
               R15, B' 1111', Ø(R6)
         LTR
                                           ANY DATA?
               R15, R15
                                           NO - CHECK NEXT FIELD
         ΒZ
               SVFLD7
               SAVEFLG5(1), 4(R6)
         MVC
                                           SAVE FLAG5
SVFLD7
         EQU
                                           POINT TO FLAG6
         LA
               R6, 4(R15, R6)
         I CM
               R15, B' 1111', Ø(R6)
                                           GET DATA LENGTH
         LTR
               R15, R15
                                           ANY DATA?
         ΒZ
               SVFLD8
                                           NO - CHECK NEXT FIELD
                                           SAVE FLAG6
         MVC
               SAVEFLG6(1), 4(R6)
SVFLD8
         EQU
         LA
                                           POINT TO FLAG7
               R6, 4(R15, R6)
         I CM
               R15, B' 1111', Ø(R6)
                                           GET DATA LENGTH
         LTR
               R15, R15
                                           ANY DATA?
         ΒZ
               SVFLD9
                                           NO - CHECK NEXT FIELD
               SAVEFLG7(1), 4(R6)
         MVC
                                           SAVE FLAG7
SVFLD9
         EQU
                                           POINT TO FLAG8
         LA
               R6, 4(R15, R6)
         I CM
               R15, B' 1111', Ø(R6)
                                           GET DATA LENGTH
         LTR
               R15, R15
                                           ANY DATA?
                                           NO - CHECK NEXT FIELD
         ΒZ
               SVFLD1Ø
         MVC
                                           SAVE FLAG8
               SAVEFLG8(1), 4(R6)
SVFLD1Ø
         EQU
         LA
               R6, 4(R15, R6)
                                           POINT TO PASSINT
               R15, B' 1111', Ø(R6)
         I CM
                                           GET DATA LENGTH
         LTR
               R15, R15
                                           ANY DATA?
         ΒZ
               SVFLD11
                                           NO - CHECK NEXT FIELD
         MVC
               SAVEPWDI (1), 4(R6)
                                           SAVE PASSINT
SVFLD11
         EQU
         LA
               R6, 4(R15, R6)
                                           POINT TO PASSDATE
               R15, B' 1111', Ø(R6)
                                           GET DATA LENGTH
         I CM
         LTR
               R15, R15
                                           ANY DATA?
         ΒZ
               SVFLD12
                                           NO - CHECK NEXT FIELD
         MVC
               SAVEPWDD(3), 4(R6)
                                           SAVE PASSDATE
SVFLD12
         EQU
                                           POINT TO LJDATE
         LA
               R6, 4(R15, R6)
         I CM
               R15, B' 1111', Ø(R6)
                                           GET DATA LENGTH
                                           ANY DATA?
         LTR
               R15, R15
         ΒZ
               SVFLD13
                                           NO - CHECK NEXT FIELD
                                           SAVE LJDATE
         MVC
               SAVELJD(3), 4(R6)
SVFLD13
         EQU
           ****************
```

CLEAR R7

R7, R7

XR

```
XR
             R8, R8
                                      CLEAR R8
             R7, B' Ø111', 1(R1) GET STORAGE
R8, B' ØØØ1', Ø(R1) GET SUBPOOL
        I CM
                                      GET STORAGE LENGTH
        I CM
        STORAGE RELEASE, LENGTH=(R7), ADDR=(R1), SP=(R8)
        MVI
             OUTREC, C' '
                                      SET FILL CHARACTER
             OUTREC+1(132), OUTREC
        MVC
                                      CLEAR THE AREA
             OUTREC+UIDOFF(8), SAVEUID COPY THE USERID
        MVC
        MVC
             OUTREC+UNMOFF(20), SAVENAME COPY THE USER NAME
                                      SET ATTRIBUTE FLAG OFF
        MVI
             PREVATTR, OFF
             R2, OUTREC+ATTOFF SET OUTPUT AREA ADDRESS
        LA
*******************
        EQU *
ATTR1
             SAVEFLG1, X' 80'
        \mathsf{TM}
                                      ADSP?
        ΒZ
                                      NO - CHECK NEXT ATTRIBUTE
             ATTR2
        TM
             PREVATTR, ON
                                    PREVIOUS ATTRIBUTE?
        ΒZ
                                    NO - NO SEPARATOR REQUIRED
             NOSEP1
             Ø(R2),C','
        MVI
                                    SET SEPARATOR VALUE
        LA
             R2, 1(, R2)
                                     POINT PAST SEPARATOR
NOSEP1
        EQU
             Ø(4, R2), =C'ADSP'
        MVC
                                      SET ATTRIBUTE VALUE
        LA
                                      POINT PAST VALUE
             R2, 4(, R2)
        MVI
           PREVATTR, ON
                                     SET FLAG ON
        *********************
*****
        EQU *
ATTR2
        TM
             SAVEFLG2, X' 8Ø'
                                      SPECIAL?
        BZ
             ATTR3
                                      NO - CHECK NEXT ATTRIBUTE
        \mathsf{TM}
                                      PREVIOUS ATTRIBUTE?
             PREVATTR, ON
        ΒZ
                                    NO - NO SEPARATOR REQUIRED
             NOSEP2
        MVI
             Ø(R2), C', '
                                      SET SEPARATOR VALUE
                                      POINT PAST SEPARATOR
        LA
             R2, 1(, R2)
NOSEP2
        EQU
             Ø(4, R2), =C' SPEC'
        MVC
                                      SET ATTRIBUTE VALUE
        LA
             R2, 4(, R2)
                                      POINT PAST VALUE
        MVI
             PREVATTR, ON
                                      SET FLAG ON
        EQU
ATTR3
        TM
             SAVEFLG3, X' 8Ø'
                                      OPERATIONS?
                                      NO - CHECK NEXT ATTRIBUTE
        BZ
             ATTR4
        \mathsf{TM}
             PREVATTR, ON
                                      PREVIOUS ATTRIBUTE?
        ΒZ
                                     NO - NO SEPARATOR REQUIRED
             NOSEP3
        MVI
             Ø(R2), C', '
                                     SET SEPARATOR VALUE
        LA
             R2, 1(, R2)
                                      POINT PAST SEPARATOR
NOSEP3
        EQU
             Ø(4, R2), =C'OPER'
        MVC
                                      SET ATTRIBUTE VALUE
        LA
             R2, 4(, R2)
                                      POINT PAST VALUE
        MVI
             PREVATTR, ON
                                      SET FLAG ON
********************
ATTR4
        EQU
        TM
             SAVEFLG5, X' 8Ø'
                                      GRPACC?
        ΒZ
             ATTR5
                                      NO - CHECK NEXT ATTRIBUTE
```

|        | TM  | PREVATTR, ON                   | PREVIOUS ATTRIBUTE?                             |
|--------|-----|--------------------------------|-------------------------------------------------|
|        | BZ  | NOSEP4                         | NO - NO SEPARATOR REQUIRED                      |
|        | MVI |                                | SET SEPARATOR VALUE                             |
|        | LA  | R2, 1(, R2)                    | POINT PAST SEPARATOR                            |
| NOSEP4 | EQU | *                              |                                                 |
|        | MVC | $\emptyset(6,R2)$ , =C'GRPACC' | SET ATTRIBUTE VALUE                             |
|        | LA  | R2,6(,R2)                      | POINT PAST VALUE                                |
|        | MVI | PREVATTR, ON                   | SET FLAG ON                                     |
|        |     |                                | ********                                        |
| ATTR5  | EQU | *                              |                                                 |
|        | TM  | SAVEFLG6, X' 8Ø'               | AUDI TOR?                                       |
|        | BZ  | ATTR6                          | NO - CHECK NEXT ATTRIBUTE                       |
|        | TM  | PREVATTR, ON                   | PREVIOUS ATTRIBUTE?                             |
|        | BZ  | NOSEP5                         | NO - NO SEPARATOR REQUIRED                      |
|        | MVI | Ø(R2), C', '                   | SET SEPARATOR VALUE                             |
|        | LA  | R2, 1(, R2)                    | POINT PAST SEPARATOR                            |
| NOSEP5 | EQU | *                              | 0 1                                             |
|        | MVC | Ø(3, R2), =C' AUD'             | SET ATTRIBUTE VALUE                             |
|        | LA  | R2, 3(, R2)                    | POINT PAST VALUE                                |
|        | MVI | PREVATTR, ON                   | SET FLAG ON                                     |
|        |     |                                | ******                                          |
| ATTR6  | EQU | *                              | DD0TE0TED0                                      |
|        | TM  | SAVEFLG7, X' 4Ø'               | PROTECTED?                                      |
|        | BZ  | ATTR7                          | NO - CHECK NEXT ATTRIBUTE                       |
|        | TM  | PREVATTR, ON                   | PREVIOUS ATTRIBUTE?                             |
|        | BZ  | NOSEP6                         | NO - NO SEPARATOR REQUIRED                      |
|        | MVI | Ø(R2), C', '                   | SET SEPARATOR VALUE                             |
|        | LA  | R2, 1(, R2)<br>*               | POINT PAST SEPARATOR                            |
| NOSEP6 | EQU |                                | CET ATTRIBUTE VALUE                             |
|        | MVC | Ø(4, R2), =C' PROT'            | SET ATTRIBUTE VALUE                             |
|        | LA  | R2, 4(, R2)                    | POINT PAST VALUE                                |
| *****  | MVI | PREVATTR, ON                   | SET FLAG ON                                     |
|        |     | *                              |                                                 |
| ATTR7  | EQU |                                | 01.00                                           |
|        | TM  | SAVEFLG7, X' 8Ø'               | OID?                                            |
|        | BZ  | ATTR8                          | NO - CHECK IF ANY ATTRIBUTE                     |
|        | TM  | SAVEFLG8, X' 8Ø'               | OID?                                            |
|        | BZ  | ATTR8                          | NO - CHECK IF ANY ATTRIBUTE                     |
|        | TM  | PREVATTR, ON                   | PREVIOUS ATTRIBUTE?                             |
|        | BZ  | NOSEP7                         | NO - NO SEPARATOR REQUIRED                      |
|        | MVI | Ø(R2), C', '                   | SET SEPARATOR VALUE                             |
| NOCED7 | LA  | R2, 1(, R2)<br>*               | POINT PAST SEPARATOR                            |
| NOSEP7 | EQU |                                | CET ATTRIBUTE VALUE                             |
|        | MVC | Ø(3, R2), =C' OI D'            | SET ATTRIBUTE VALUE                             |
|        | LA  | R2, 3(, R2)                    | POINT PAST VALUE                                |
| *****  | MVI | PREVATTR, ON                   | SET FLAG ON *********************************** |
|        |     | *                              |                                                 |
| ATTR8  | EQU | DDEVATTD ON                    | ANV ATTRIBUTES?                                 |
|        | TM  | PREVATTR, ON                   | ANY ATTRIBUTES?                                 |
|        | В0  | PWDEXP                         | YES - CHECK PWD EXPIRY                          |

| *****          |            |                                                 | SET ATTRIBUTE VALUE                          |
|----------------|------------|-------------------------------------------------|----------------------------------------------|
| PWDEXP         |            | *                                               | ***********                                  |
|                | TM         | SAVEFLG7, X' CØ'                                | PASSWORD REQUIRED?                           |
|                | ΒZ         |                                                 | YES - CHECK OUT VALUES                       |
|                | MVC        | OUTREC+EXPOFF(9), =C' PROTE                     | CTED' SET A DEFAULT                          |
|                | TM         | SAVEFLG8, X' 8Ø'                                | 0I D?                                        |
|                | BO         | PWDEXP3                                         | YES - PASSWORD NOT REQUIRED                  |
|                | В          | RVKCHK                                          | CHECK REVOKED STATUS                         |
| <b>PWDEXPØ</b> | EQU        | *                                               |                                              |
|                | CLI        | SAVEPWDI, X'FF'                                 | PASSWORD NEVER EXPIRES?                      |
|                | BE         | PWDEXP2                                         | YES - SET NEVER EXPIRES MSG                  |
|                | CLC        |                                                 |                                              |
|                | BE         | PWDEXP1                                         | YES - SET PASSWORD EXPIRED MSG               |
|                | MVC        | PWDI NTVL (1), SAVEPWDI                         | SAVE PASSWORD INTERVAL                       |
|                | CLI        | SAVEPWDI , X' ØØ'                               | ANYTHING IN BASE SEGMENT?                    |
|                | BE         | GBLEXP                                          | NO - USE RACF GLOBAL EXPIRY                  |
|                | CLC        |                                                 |                                              |
|                | BL<br>B    | GBLEXP<br>GETDATE                               | YES - USE GLOBAL EXPIRY GET THE CURRENT DATE |
| GBLEXP         | EQU        | *                                               | GET THE CURRENT DATE                         |
| GDLEAP         | MVC        | PWDI NTVL(1), SAVEPI NV                         | SET INTERVAL TO GLOBAL VALUE                 |
| GETDATE        | EQU        | *                                               | SET TWIERVAL TO GEODAL VALUE                 |
| GETDATE        | TIME       | DEC.                                            | GET CURRENT TIME AND DAY                     |
|                | STCM       | R1, B' Ø111', CURRDATE                          |                                              |
| *****          |            |                                                 | *******                                      |
|                | LA         | R15, YRTBL                                      | GET YEAR TABLE ADDRESS                       |
|                | LA         | R14, YRTBLEND                                   | GET YEAR TABLE ADDRESS END                   |
| YRL00P         | EQU        | *                                               |                                              |
|                | CR         | R15, R14                                        | END OF TABLE?                                |
|                | BNL        | PWDEXP4                                         | YES - SOMETHINGS GOOFY                       |
|                | CLC        | Ø(1, R15), CURRDATE                             | A YEAR MATCH?                                |
|                | BE         | YRMATCH                                         | YES - GO ON                                  |
|                | LA         | R15, 3(, R15)                                   | GET ADDR OF NEXT YEAR ENTRY                  |
|                | В          | YRL00P                                          | TRY AGAIN                                    |
| YRMATCH        | EQU        | *                                               | CAVE VEAD TABLE ENTRY APPRECA                |
|                | ST         | R15, YRTBLENT                                   | SAVE YEAR TABLE ENTRY ADDRESS                |
|                | MVI        | DATEWRK1, 20                                    | ASSUME 21ST CENTURY                          |
|                | MVI        | DATEWRK2, 20                                    | ASSUME 21ST CENTURY COPY CURRENT YEAR        |
|                | MVC<br>MVC | DATEWRK1+1(1), CURRDATE DATEWRK2+1(1), SAVEPWDD | COPY CORRENT YEAR  COPY PASSWORD CHANGE YEAR |
|                | CLI        | DATEWRK2+1(1), SAVEPWDD DATEWRK1+1, 7Ø          | YEAR GREATER THAN 70?                        |
|                | BNH        | CHKPWDYR                                        | NO - CHECK PASSWORD YEAR                     |
|                | MVI        | DATEWRK1, 19                                    | MOVE BACK TO 20TH CENTURY                    |
| CHKPWDYR       |            | *                                               | WOVE BACK TO 25TH CENTORY                    |
| onki no ik     | CLI        | DATEWRK2+1, 7Ø                                  | YEAR GREATER THAN 70?                        |
|                | BNH        | YRCOMPR                                         | NO - COMPARE THE YEAR VALUES                 |
|                | MVI        | DATEWRK2, 19                                    | MOVE BACK TO 20TH CENTURY                    |
| YRCOMPR        | EQU        | *                                               |                                              |
|                | CLC        | DATEWRK1(2), DATEWRK2                           | SAME YEAR?                                   |
|                |            | : :                                             |                                              |

```
BE
                                          YES - PROCESS SAME YEAR
               SAMEYEAR
         CLC
               DATEWRK1(2), DATEWRK2
                                          PREVIOUS YEAR?
         BH
               PREVYEAR
                                          YES - PWD LAST ALTERED DIF YR
               PWDEXP4
                                          WORKING WITH TIME FORWARD DATA
SAMEYEAR EQU
                                          COPY CURRENT DATE
         MVC
               DBL2(3), CURRDATE
         SP
               DBL2(3), SAVEPWDD(3)
                                          SUBTRACT PWD CHANGE DATE
               CALCEXP
                                          GO CALCULATE EXPIRY DAYS
         R
PREVYEAR EQU
               R15, YRTBLENT
                                          GET YEAR TABLE ENTRY ADDRESS
         L
         S
               R15, =F' 3'
                                          BACK UP ONE YEAR
         С
               R15, =A(YRTBL)
                                          STILL A VALID TABLE ENTRY?
         BL
                                          NO - ISSUE A MESSAGE
               PWDEXP4
         CLC
               \emptyset(1,R15), SAVEPWDD
                                          A YEAR MATCH?
                                          NO - PASSWORD IS EXPIRED
         BNE
               PWDEXP1
         MVC
                                          COPY YEAR END DAY
               DBL2(3), Ø(R15)
         SP
                                          SUBTRACT PWD CHANGE DATE
               DBL2(3), SAVEPWDD(3)
         MVC
               DBL1(2), CURRDATE+1
                                          COPY CURRENT YEAR DAY
         AΡ
               DBL2(3), DBL1(2)
                                          ADD TOGETHER
CALCEXP
         EQU
                                          CLEAR A WORK AREA
         XC
               DBL1(8), DBL1
         MVC
               DBL1+5(3), DBL2
                                          # OF DAYS SINCE PWD CHANGE
         CVB
               R1, DBL1
                                          CONVERT TO BINARY
         С
               R1, =F' 256'
                                          MORE THAN 256?
                                                                   Ø2Ø523
         BNL
               PWDEXP1
                                          YES - PWD IS EXPIRED
                                                                   020523
         STCM R1, B' ØØØ1', PWDDAYS
                                          SAVE PWD CHANGE DAYS
         CLC
               PWDDAYS(1), PWDI NTVL
                                          EXPIRED?
         BNL
                                          YES - ISSUE A MESSAGE
               PWDEXP1
         XR
               R1, R1
                                          CLEAR R1
         XR
               R14, R14
                                          CLEAR R14
         I C
               R1, PWDI NTVL
                                          GET PWD CHANGE INTERVAL
         I C
                                          GET # OF DAYS SINCE PWD CHANGE
               R14, PWDDAYS
         SR
               R1, R14
                                          CALCULATE DAYS 'TIL EXPIRY
         CVD
               R1, DBL2
                                          CONVERT TO DECIMAL
         UNPK
               DBL1(8), DBL2(8)
                                          UNPACK THE VALUE
                                          MAKE IT READABLE
         01
               DBL1+7, X' FØ'
         MVC
               OUTREC+EXPOFF(19), =C'EXPIRES IN xxx DAYS'
         MVC
               OUTREC+EXPOFF+11(3), DBL1+5 MOVE IN # OF DAYS
               RVKCHK
                                          CHECK REVOKED STATUS
*******************
PWDEXP1
         EQU
         MVC
               OUTREC+EXPOFF(19), =C'CURRENTLY EXPIRED '
               RVKCHK
         В
                                          CHECK REVOKED STATUS
PWDEXP2
         EQU
               OUTREC+EXPOFF (19), =C' NEVER EXPIRES
         MVC
               RVKCHK
                                          CHECK REVOKED STATUS
         В
PWDEXP3
         EQU
         MVC
               OUTREC+EXPOFF (19), =C' NOT REQUIRED
               RVKCHK
                                          CHECK REVOKED STATUS
         В
PWDEXP4
         EQU
```

```
MVC
            OUTREC+EXPOFF (19), =C' UNKNOWN
       В
            RVKCHK CHECK REVOKED STATUS
*****************
RVKCHK
       MVC OUTREC+RVKOFF(11), =C'NOT REVOKED'
            SAVEFLG4, X' 8Ø'
       TM
                                   REVOKED?
       BNO
            NORVK
                                   NO - DON'T CHANGE MESSAGE
       MVC
            OUTREC+RVKOFF(11), =C'REVOKED
NORVK
       EQU *
       *****************
                                  GET SEGMENT TABLE ADDRESS
       LA R5, SEGTBL
                               SET OUTPUT AREA ADDRESS
       LA
            R2, OUTREC+SEGOFF
       MVI PREVATTR, OFF
                                  SET FLAG OFF
       MODESET MODE=SUP, KEY=ZERO
SEGLOOP
       EQU *
       С
                                  END OF TABLE?
            R5, =A(SEGTBLE)
                          YES - END OF SEGMENT LOOP
       BNL SEGLOOPE
********************
   DETERMINE DEFINED SEGMENTS FOR THIS USERID.
******************
            RACWORK (256), RACWORK
       XC
                                  CLEAR RACROUTE ...
            RACWORK+256(256), RACWORK+256 WORKAREA STORAGE
       XC
       MVC
            ROUTWRK2(ROUTLEN2), RACROUT2 COPY RACROUTE PARM MODEL
       L
            R7, Ø(, R5)
                                   GET FIELD LIST ADDRESS
       LA
            R8, 4(, R5)
                                   GET SEGMENT NAME ADDRESS
       RACROUTE REQUEST=EXTRACT,
                                                             Χ
            TYPE=EXTRACT,
                                                             Χ
            ENTITY=SAVEUID,
                                                             Χ
            FIELDS=(R7),
                                                             Χ
            SEGMENT=(R8),
                                                             Χ
            RELEASE=1. 9. 2,
                                                             Χ
            SUBPOOL=1,
                                                             Χ
            WORKA=RACWORK,
                                                             Χ
            MF=(E, ROUTWRK2)
       LTR
            R15, R15
                                   EXTRACT OK?
                                   NO - CHECK NEXT SEGMENT
       BNZ
            SEGNEXT
       LR
            R6, R1
                                   SAVE EXTRACT AREA ADDRESS
       LA
            R15, OUTREC+131
                                  SET MAX ADDRESS
       CR
            R2, R15
                                  AT THE END?
       BH
            NOSEG
                                   YES - DON'T DO ANYTHING
       \mathsf{TM}
            PREVATTR, ON
                                   PREVIOUS SEGMENT DETECTED?
       BNO
            NOSEP
                                  NO - SEPARATOR NOT REQUIRED
            Ø(R2), C','
       MVI
                                   SET SEPARATOR
       LA
                                  SKIP PAST SEPARATOR
            R2, 1(, R2)
       EQU
NOSEP
            PREVATTR, ON
                                  SET PREVIOUS SEGMENT FLAG ON
       01
       CR
            R2, R15
                                   AT THE END?
       BH
            PLUSSI GN
                                   YES - INDICATE MORE SEGMENTS
```

```
MVC
           Ø(2, R2), 12(R5)
                                MOVE IN SEGMENT INDICATOR
       LA
           R2, 2(, R2)
                                SKIP PAST
       В
           NOSEG
                                KEEP GOING
PLUSSI GN EQU
           Ø(R2), C'+'
                               SET MORE SEGMENTS INDICATOR
       MVI
                                SKIP PAST SEPARATOR
       LA
           R2, 1(, R2)
NOSEG
       EQU
       XR
           R8, R8
                                CLEAR R8
       XR
           R9, R9
                                CLEAR R9
                                SAVE THE SUBPOOL VALUE
       I C
           R9, Ø(, R6)
           R8, B' Ø111' , 1(R6)
       I CM
                                SAVE W/A LENGTH
       STORAGE RELEASE, LENGTH=(R8), ADDR=(R6), SP=(R9)
SEGNEXT
       EQU
       LA
           R5, 16(, R5)
                                NEXT SEGMENT TABLE ENTRY
                                GO CHECK IT OUT
       В
            SEGL00P
SEGLOOPE EQU
       MODESET MODE=PROB, KEY=NZERO
       PUT SYSPRINT, OUTREC
                                WRITE A RECORD
       LM
           RØ, R15, SVAREAØ2
                                LOAD REGISTERS
       BR
                                RETURN
GRPNMMVC MVC GRPNAME(*-*), Ø(R9)
*******************
SYSPRINT DCB MACRF=(PM), LRECL=133, DSORG=PS, DDNAME=SYSPRINT
********************
      DC C'Userid User Name
DC C' PWD Fx
                                      Attri butes
HDR1A
HDR1B
                         PWD Expiry Status Revoke Status De'
       DC CL(133-(L'HDR1A+L'HDR1B))' fined Segments '
HDR1C
       DC
           C'------
HDR2A
           C'-----
       DC
HDR2B
HDR2C
       DC
           CL(133-(L'HDR2A+L'HDR2B))'-----'
UI DOFF
       EQU Ø
UNMOFF
       EQU
          1Ø
ATTOFF
       EQU 32
EXP0FF
       EQU 68
       EQU 89
RVKOFF
SEG0FF
       EQU 104
       DC
           CL133'Group xxxxxxxx not located in security product DB.'
GRPMSG
******************
RACROUT1 RACROUTE REQUEST=EXTRACT,
                                                        Χ
                                                        Χ
            TYPE=EXTRACTN,
            CLASS='USER',
                                                        Χ
           RELEASE=1.9.2,
                                                        Χ
           MF=L
ROUTLEN1 EQU *-RACROUT1
******************
RACROUT2 RACROUTE REQUEST=EXTRACT,
                                                        Χ
                                                        Χ
            TYPE=EXTRACT,
            CLASS='USER',
                                                        Χ
            RELEASE=1.9.2,
                                                        Χ
```

```
Χ
                                                                               Χ
                                                                               Х
                F' 5', CL8' OPI DENT', CL8' OPCLASS', CL8' OPPRTY'
FLDLSTØ1 DC
          DC
                CL8' TI MEOUT', CL8' XRFSOFF'
                F' 5', CL8' DCENAME', CL8' HOMECELL', CL8' HOMEUUI D'
FLDLSTØ2 DC
          DC
                CL8' UUI D', CL8' DCEFLAG'
                F' 4', CL8' DATAAPPL', CL8' DATACLAS', CL8' MGMTCLAS'
FLDLSTØ3 DC
          DC
                CL8' STORCLAS'
FLDLSTØ4 EQU
                                          RESERVED FOR KERBEROS SEGMENT
FLDLSTØ5 DC
                F' 2', CL8' USERNL1', CL8' USERNL2'
                                          RESERVED FOR LOTUS NOTES SEGMENT
FLDLSTØ6 EQU
FLDLSTØ7 DC
                F'8', CL8'IC', CL8'CONSNAME', CL8'CTL', CL8'MSGRECVR'
```

```
DC
                CL8' OPCLASS', CL8' DOMAINS', CL8' NGMFADMN', CL8' NGMFVSPN'
FLDLSTØ8 EQU
                                          RESERVED FOR NDS SEGMENT
                F' 9', CL8' UI D', CL8' HOME', CL8' PROGRAM', CL8' ASSI ZE'
FLDLSTØ9 DC
          DC
                CL8' CPUTI ME', CL8' FI LEPROC', CL8' MMAPAREA', CL8' PROCUSER'
          DC
                CL8' THREADS'
FLDLST1Ø DC
                F' 15', CL8' OPERALTG', CL8' OPERAUTH', CL8' OPERAUTO'
          DC
                CL8' OPERCMDS', CL8' OPERDOM', CL8' OPERKEY', CL8' OPERLEVL'
          DC
                CL8' OPERLOGC', CL8' OPERMFRM', CL8' OPERMGID', CL8' OPERMON'
          DC
                CL8' OPERMSCP', CL8' OPERROUT', CL8' OPERSTOR', CL8' OPERUD'
                F' 4', CL8' UI D', CL8' HOME', CL8' PROGRAM', CL8' FSROOT'
FLDLST11 DC
FLDLST12 DC
                F' 14', CL8' TACCNT', CL8' TCOMMAND', CL8' TDEST', CL8' THCLASS'
          DC
                CL8' TJCLASS', CL8' TLPROC', CL8' TLSI ZE', CL8' TMCLASS'
          DC
                CL8' TMSI ZE', CL8' TSCLASS', CL8' TUDATA', CL8' TUNI T'
          DC
                CL8' TSOSLABL', CL8' TRBA'
FLDLST13 DC
                F' 9', CL8' WAACCNT', CL8' WAADDR1', CL8' WAADDR2', CL8' WAADDR3'
          DC
                CL8' WAADDR4', CL8' WABLDG', CL8' WADEPT', CL8' WANAME'
          DC
                CL8' WAROOM'
*********************
YRTBL
          DS
                ØD
YR1997
          DC
                P' 97365'
YR1998
                P' 98365'
          DC
YR1999
          DC
                P' 99365'
YR2ØØØ
          DC
                P' Ø366'
YR2ØØ1
          DC
                P' 1365'
YR2002
          DC
                P' 2365'
YR2ØØ3
          DC
                P' 3365'
YR2ØØ4
         DC
                P' 4366'
                P' 5365'
YR2ØØ5
          DC
YR2ØØ6
          DC
                P' 6365'
          DC
                P' 7365'
YR2ØØ7
YR2ØØ8
          DC
                P' 8366'
YR2ØØ9
          DC
                P' 9365'
YR2Ø1Ø
          DC
                P' 1Ø365'
YR2Ø11
          DC
                P' 11365'
YR2Ø12
          DC
                P' 12366'
YR2Ø13
         DC
                P' 13365'
YR2Ø14
          DC
                P' 14365'
YR2Ø15
          DC
                P' 15365'
YR2Ø16
          DC
                P' 16366'
YR2Ø17
          DC
                P' 17365'
YR2Ø18
          DC
                P' 18365'
YR2Ø19
          DC
                P' 19365'
YR2Ø2Ø
          DC
                P' 2Ø366'
YR2Ø21
          DC
                P' 21365'
YR2Ø22
          DC
                P' 22365'
YR2Ø23
         DC
                P' 23365'
YR2Ø24
         DC
                P' 24366'
YRTBLEND DC
                3X' FF'
```

LTORG ,

```
WORKAREA DSECT
SAVEAREA DS
               18F
SVAREAØ2 DS
               18F
               F
RETCODE DS
RACF_RC
               F
        DS
RACF_RSN DS
               F
               F
EXTSAVE DS
ROUTWRK1 DS
               CL(ROUTLEN1)
ROUTWRK2 DS
               CL(ROUTLEN2)
ROUTWRK3 DS
               CL(ROUTLEN3)
XUI D
         DS
               ØD
         DS
               F
         DS
               CL8
*********************
RACWORK
         DS
               ØD
         DS
               CL512
DBL1
         DS
               2D
DBL<sub>2</sub>
         DS
               2D
UIDSTART DS
               F
               F
UI DEND
         DS
TEMPENT
         DS
               CL12
SAVEUI D
        DS
               CL8
SEGDATA DS
               ØD
SAVENAME DS
               CL2Ø
SAVEFLG1 DS
               XL1
SAVEFLG2 DS
               XL1
SAVEFLG3 DS
               XL1
SAVEFLG4 DS
               XL1
SAVEFLG5 DS
               XL1
SAVEFLG6 DS
               XL1
SAVEFLG7 DS
               XL1
SAVEFLG8 DS
               XL1
SAVEPWDI DS
               XL1
SAVEPWDD DS
               XL3
SAVELJD DS
               XL3
SEGDATAL EQU
               *-SEGDATA
PWDINTSV DS
               F
YRTBLENT DS
               F
SAVEPINV DS
               XL1
PWDINTVL DS
               XL1
PWDDAYS DS
               XL1
CURRDATE DS
               XL3
DATEWRK1 DS
               XL2
DATEWRK2 DS
               XL2
PREVATTR DS
               XL1
ON
         EQU
               1
0FF
         EQU
               Ø
OUTREC
         DS
               CL133
GRPNAME
        DS
               CL8
```

```
GRPNMLEN DS
                *-WORKAREA
WALEN
         EQU
RØ
         EQU
R1
         EQU
                1
R2
         EQU
                2
         EQU
R3
                3
R4
         EQU
                4
R5
         EQU
                5
         EQU
R6
                6
                7
R7
         EQU
R8
         EQU
R9
         EQU
         EQU
                10
R1Ø
R11
         EQU
                11
R12
         EQU
                12
R13
         EQU
                13
R14
         EQU
                14
R15
         EQU
                15
          I RRPRXTW
          I CHPRCVT
                DSECT=YES
         CVT
         END
```

© Xephon 2003

### Pentland Utilities review: part 2 – the rest

Part 1 of this article reviewing Nigel Pentland's DOS/Windowsbased RACF utilities (*RACF Update* 31, February 2003, pp 14-28) concentrated on the following categories:

- History
- Set-up and use
- General reports
- User ID reports
- Group reports.

In this second, and final, part, we focus on the remaining utilities:

Dataset reports

- General resource profile reports
- CICS reports.

You can download a copy of these utilities from Nigel's Web site, located at http://www.nigelpentland.co.uk. You can also find them on the CBTTAPE and the CBTTAPE CD. There are currently 72 utilities in all (see Appendix A for a full list).

Before we continue the review, I'd again like to take this opportunity to thank Nigel Pentland; first, for developing these utilities and, second, for reviewing the draft of these articles to make sure there weren't any obvious mistakes.

I'd also like to reiterate that this review covers my own experience and opinion of the various utilities; your view of the Pentland Utilities may be quite different from mine, based on your own experience. But if you've never used these utilities, here's a chance to get an idea of what you're missing.

#### **DATASET REPORTS**

The 12 Pentland programs that deal with dataset profiles are as follows (note: an asterisk next to the program name means that it generates JCL):

- RACF07. List dataset access
- RACF23\*. List/migrate dataset profiles
- RACF42. List discrete profiles with ALTER access
- RACF56\*. List all DATASET and JESSPOOL with UACC > NONE
- RACF58\*. List all profiles with NOTIFY set specified ID or ALL
- RACF59. List all profiles with non-default audit attributes
- RACF61\*. Grant access to some profiles with prefix for ID and access

- RACF68. Process DSMON output to check APF DATASET profiles
- RACF71. List dataset access (quick with no names)
- RACF80\*. List discrete dataset profiles and JCL to convert (except DFHSM)
- RACF89. Report on profiles with SECURITY in installation data
- RACF90\*. List/re-create all dataset profiles.

**RACF 07** is a quite detailed listing of all dataset profiles beginning with a certain prefix. You define that prefix in the command line. So, if you type the following command:

RACFØ7 SYS

you'll get a listing of every single dataset profile beginning with SYS. It also gives you the IDs, names, and access levels of each user or group attached to the profile(s).

Note that when using this kind of high-level qualifier, you'll get a very large listing and it will take quite some time to generate. However, this can be very useful, especially for system files or other sensitive programs or data stored on DASD.

**RACF 23** is similar, in that you get dataset profiles starting with a prefix. However, this goes further and generates the JCL to recreate each profile, including the PERMIT commands for each user or group at their existing level. The JCL even includes the installation data (nice touch, Nigel). The HTML output isn't quite as readable as RACF07, but its true value is in the JCL generation.

**RACF 42** searches out all the DISCRETE profiles with ALTER access. DISCRETE and ALTER are a bad combination, because, if a user has ALTER access, they have full administrative capabilities over the profile. This covers not only dataset profiles but general resource and CICS profiles as well.

RACF 56 lists all dataset and JESSPOOL profiles with a UACC

greater than NONE. It also creates two JCL packets. The first grants access to a user ID, which you specify in the command line, to all of the profiles at their current UACC level. The second alters the UACC of all the profiles to NONE. This can be quite helpful if you're trying to keep your entire facility at a UACC=NONE state, and simplifies the maintenance of the database. However, the [ignore] option that Nigel has included after the user ID doesn't seem to make an operational difference to the utility, so proceed with caution if using that particular statement.

(Comment from Nigel Pentland: "Guess this is a case of the ignore option not being properly explained. The ignore option only affects the raw text output file RACF56 [no suffix], which is a list of the dataset profiles. This list can then be used as input for RACFJCL or similar for further processing." Thanks for the clarification, Nigel.)

**RACF 58** lists all of the profiles (dataset and general resource) with NOTIFY set, or those with a specific user ID set to notify. This is quite nice for determining who is being informed of actions against datasets, transactions, etc. It also generates JCL to remove all of the NOTIFY flags. This is a good thing to check on every once in a while, to determine whether your system is trying to notify a non-existent user ID.

**RACF 59** shows all the dataset profiles with non-default audit attributes. I rather like this one because it lets me know what sensitive dataset profiles are being audited, and whether they're being audited effectively. It also has the added bonus of showing any user IDs with the UAUDIT function switched on. This lets you know who you should be keeping an eye on, and clues you in on whether you should expand that list (Note: expand that list with caution. The more UAUDITs you use, the more system resources you're consuming. Don't go wild and UAUDIT everyone.)

**RACF 61** creates JCL to grant access to some profiles with a given prefix for a specified ID (user or group). It excludes from the list and the JCL any profiles where the ID already has the authority level requested. The syntax for the command is

RACF61 PREFIX ID ACCESS

and it runs quite quickly, even if you're using an HLQ such as SYS. It's very simple, but quite effective if you need to give a user or group a certain level of authority over a large number of files with the same HLQ.

**RACF 68** uses two input files – the IRRDBU00 flatfile and the DSMON output file – and generates a listing of all the fully-qualified APF-authorized libraries. It then identifies all of the fully-qualified dataset profiles which match the APF list, and flags any dataset profiles that are not (yet) fully qualified. Since APF-authorized libraries need added protection, it's better to not use asterisked profiles. (You'll note that I don't say generic – it's my opinion that all profiles should be generic, even the fully-qualified ones; no profiles should be discrete.) When you review the list, you can then create fully-qualified dataset profiles for those libraries that currently lack them. Very slick.

**RACF 71** is pretty much the same as RACF07, except that it lacks the user names. It's designed to run faster than RACF07, and that's just what it does. Personally, I don't mind the extra processing time if it makes a more comprehensive and understandable report, but that's just me.

RACF 80 is a personal favourite in the dataset utility realm. It seeks out all DISCRETE dataset profiles, and creates the JCL to convert them to generic. Since I don't like to see discrete profiles (see above), this is a great tool. I find that the report is especially helpful, since my first instinct is to review it for anyone with ALTER access. The JCL that's generated simply deletes the profile and recreates it as a generic, with all of the access authorities still intact. I can't begin to tell you the number of problems this little gem has averted in my operation.

**RACF 89** was a utility I requested from Nigel some years back (yes, folks, he does take requests – when he's got the time and when he thinks there will be widespread appeal). It seeks out any profiles (dataset, GenRes, CICS, everything except user IDs) with the word SECURITY somewhere in the installation data, to help keep track of those profiles identified with the Security department. The only drawback to this one is that you have to

include that keyword into the profile's Installation Data (which I hope you're doing out there). Nigel, here's a thought: perhaps you could modify this utility to allow the user to specify the keyword for the search. That way, if some company used terms like 'confidential', 'secret', 'restricted', etc, they could tailor it for their own uses.

**RACF 90** is a system recovery dream. It generates JCL to recreate each and every dataset profile you've got. That can be a real lifesaver, especially if you have a large system or lots of profiles. On one LPAR I worked on, that JCL ran over 64,000 lines. Do you even want to think about trying to recreate that by hand? Yikes! There's one drawback to the utility, however: it appears to truncate the installation data. However, this is a minor issue if you're trying to recreate thousands of profiles.

#### GENERAL RESOURCE PROFILE REPORTS

There are 20 Pentland programs that deal with general resource profiles (which can include CICS, but are more generic):

- RACF12. List general resource access
- RACF19. List general resource class pair
- RACF20\*. List/migrate (add) prefixed profile pairs
- RACF25\*. List/migrate (delete) prefixed profile pairs
- RACF28. List general resource class pair (initial letter)
- RACF30. List STARTED profiles
- RACF32. List all profiles with WARNING set
- RACF48\*. List/migrate (add) non-prefixed to prefixed profile pairs
- RACF49\*. List/migrate (delete) non-prefixed profile pairs
- RACF51. List prefixed profile pairs (friendly format)
- RACF58\*. List all profiles with NOTIFY set specified ID or ALL

- RACF59. List all profiles with non-default audit attributes
- RACF62\*. Grant access to some profiles with prefix for ID and access
- RACF64\*. List/migrate (add) non-prefixed to non-prefixed profile pairs
- RACF65. List general resource class
- RACF67\*. Set/clear NOTIFY on prefixed general resource class pair
- RACF72. Summary breakdown of general resource profiles
- RACF85\*. List/migrate (add) both prefixed and non-prefixed profile pairs
- RACF89. Report on profiles with SECURITY in installation data
- RACF91\*. List general resource class pair with JCL to recreate profile.

**RACF 12** generates a list of all general resource profiles with a certain prefix. For example, if you wanted to list all the MQ queue profiles for development systems, and all of them were prefixed with 'D', you would enter the command

RACF12 MOQUEUE D

to get the listing. It does have one slightly weird quality, however, in that the HTML output seems to indent itself bit by bit from the left as you go down the report. I have no idea why. (Comment from Nigel Pentland: "Without the strange looking indents it becomes a lot less readable, honest!") It's still quite readable though, and gives you a list of the user IDs and names. This is similar to the RACF07 report for dataset profiles, and is quite useful.

**RACF 19** lists general resource profiles for a member-class and group-class that you specify. If you were listing all CICS profiles, that would be TCICSTRN and GCICSTRN respectively. The

listing is quite detailed, and can be quite large (depending on how many profiles and transactions you have, of course), but is very readable and easy to decipher.

**RACF 20** allows you to recreate profiles for a member-class, group-class, and prefix. The JCL is quite detailed (full installation data again – hooray!) and the report identifies all the user IDs and groups. It would be a bit nicer if it could include the name as well as the ID, but that's just my personal viewpoint.

**RACF 25** is similar to RACF20, except that the JCL is for deleting access to the general resource profiles. This is helpful if you're cleaning up old profiles that are no longer in use. Actually, you can use RACF20 and RACF25 together. Rename the profiles in the RACF20 JCL to the new name, and then run RACF25 to remove conflicts between old and new.

RACF 28 lists general resource class-pairs and the initial letters of the member class. I like using this for CICS profiles where the transaction starts with a specific letter such as C (generally used for IBM-supplied transactions). You can extend the search parameters so that you can find profiles and access lists for specific transactions, like the ever-popular CEMT (a risky transaction to throw around).

**RACF 30** shows all STARTED class profiles that contain any STDATA details. It's similar to what you get in the DSMON 'RACF Started Procedures Table Report', but is more readable and more convenient.

**RACF 32** shows all general resource profiles with the WARNING attribute set. This makes finding those (hopefully) few profiles much easier.

**RACF 48** works a lot like RACF20, but for non-prefixed general resource profile pairs. The syntax for this is

RACF48 MEMBER-CLASS GROUP-CLASS MEMBER-PREFIX GROUP-PREFIX

I've not worked with this one as much as others, but it does enable you to create a new member and group prefix from an existing set of profiles. **RACF 49** is similar to RACF25, but again for non-prefixed general resource profile pairs. It generates the JCL to delete all of the profiles. However, if you're using this for CICS, it removes the profiles but not the specific CICS transactions.

**RACF 51** is a kind of super-duper version of RACF20, RACF25, RACF48, and RACF49. It lists prefixed profile pairs in a much more readable format (although it doesn't generate any JCL).

**RACF 58** and **RACF 59** were mentioned up in the dataset section, so we won't go over them again here.

RACF 62 grants access to some general resource profiles with a prefix for the ID and the level of access. You can do a cheat on this one and generate the report and JCL for all the profiles, as long as you put a fictitious group name here. This is similar to the former RACF26 report, which was, sadly, discontinued when Nigel upgraded the package (see my description in the 'Commentary' section below). It's a limited function utility (for special needs and situations), but it's efficient and works pretty well.

**RACF 64** is similar to RACF48 and RACF51 in structure. It's generally a likeable bit of code, and its only real drawback is that it doesn't include specific transactions if you're trying to recreate CICS profiles. Ah, well, there are other utilities that do that. Also, the report is a bit sparse.

**RACF 65** is a real kicker. It lists a general resource class in excellent detail. It doesn't produce any JCL, but is a great report. My only gripe (and it's a very minor one) is that it would be better if the order were reversed, so that the user/group list was at the top of the section with the member list immediately below it. Like I said, a very minor complaint. Other than that, it's a great report.

**RACF 67** will either set or clear the NOTIFY flag on a series of prefixed general resource class pairs. If you include a user ID as the last parameter, the JCL will be created to set all the profiles to notify that ID. If you omit the ID, the JCL created sets NONOTIFY to all the profiles. The report isn't all that detailed, though. It just lists the profiles – nothing else.

RACF 72 is a summary report that gives you a breakdown of all the general resource profiles in your flatfile. It's a bit of an extension of RACF01, which summarizes all the records. It's a nifty bit of code to help you identify all the different classes you have within the GenRes environment.

**RACF 85** is really another RACF64, but it allows you to generate the list and JCL without the need for a prefix.

**RACF 89** was mentioned back in the dataset section, so we won't bother with it again here.

**RACF 91** is the Rolls-Royce of general resource profile JCL generators. It gives you all the profiles, transactions, authorities, etc. The report is also very readable. It's a very good way to have a JCL back-up of your general resource profiles (and is similar in concept to what RACF90 does for dataset profiles).

You may have noticed that some of the items above seem to be repeats, or have only vague differences between them. I believe that this was intentional on Nigel's part. He apparently developed these different reports for different specific needs or requests, hence the similarities. And I must say that it's nice to have a choice of format – much better than being stuck with only one option.

#### **CICS REPORTS**

There are six Pentland programs that deal specifically with CICS resource profiles:

- RACF16. List CICSTRN profiles
- RACF22. List of TCICSTRN transactions with descriptions
- RACF33. List CICSTRN profiles sorted by TRANCODE
- RACF34. List of duplicate CICSTRN profiles
- RACF35. Compare prefixed CICSTRN profiles
- RACF37\*. List CICSTRN profiles and members for a group or user.

RACF 16 is a fast little CICS report generator, but it pumps out some large data. It includes all the transactions, users, groups, and even the installation data. The only problem it raises is the size of the report. Don't get me wrong, though, that's not the utility's fault. You see, I work in an organization that operates like this: "Welcome to XYZ Corp. Here's your ID badge, here's your desk, here's your terminal, and here's your own personalized CICS region". When you have more than 30 CICS regions in a single LPAR, and are covering well over 25,000 transaction profiles, the report is bound to get a little crowded! But, to Nigel's credit, the report actually makes some sense out of a really messed up CICS structure.

**RACF 22** can give you a list of all the CICS profiles with installation data. Not bad as it stands, but a couple of things could be improved. First, it all comes out lower case (I've no idea why). Second, and this is a complaint I've made before, I think it would be more helpful if the output were in Courier font, and the data was parsed to look like the output on a terminal. Just my opinion, folks.

RACF 33 is one of my two favourite utilities (RACF 34 is the other one). It creates a report sorted by CICS transaction, so you can see where all of your CEMTs and CEDAs and all your other transactions are located (as well as in which CICS regions). The report includes the installation data (nice touch!). It's extremely helpful to your RACF admin staff when they're trying to look up a transaction to see in which regions it resides. Besides, this way they don't constantly have to type the command RLIST TCICSTRN regionname.transactionID RESG in TSO to search for the location of a specific transaction.

**RACF 34** goes one better. It finds duplicate entries of the same transaction in the same CICS region. This is really important to know so that you don't end up with access authority conflicts on a transaction.

A word of warning about RACF33 and RACF34. They're great utilities, but they take a very long time to run. Of course, I'm

running Windows on a Celeron 300 MHz processor (does anybody out there remember when 300 MHz was considered fast?) so it takes quite a while just to start NotePad.exe. Generally, if you're going to run these jobs, do them overnight. Start them up before you leave the office, shut down every other program and/or utility, kill the screen saver, turn off the screen, and pray that they're finished by the time you return the following morning. Better yet, start them up at the beginning of your weekend. This isn't a complaint, by the way. The complexity of the reports and the sorting and recursive nature of the processing mean that they're bound to take a long time. And the results are worth the wait.

Oh, and one other thing. If your shop's like mine, and your number of CICS regions feels like infinity minus 2, expect the RACF33 report to be BIG. On one of my LPARs, the report runs about 7 megabytes. Compare that with the size of the flatfile that spawned it, which is 18 megabytes. Ouch!

**RACF 35** is used to compare member/group profiles from two different systems. This is quite helpful if you want to compare prefixed profiles between development and test, or test and production. It doesn't generate any JCL, but it does give you a good idea of where the differences are between systems.

**RACF 37** is our final contestant. It's a cross-reference report, similar to RACF11 for user IDs and groups, and far better than IRRUT100. It shows all of the transaction profiles (and transactions) available to a specific user ID, and at what level of access. The JCL generated is just a series of PERMIT commands for that user ID to the various profiles. This is a nice addition, especially if you want to clone that access for another ID or group.

Once again, let me remind you that you can use many of the general resource utilities in the section above to handle CICS reporting and JCL generation. These last six utilities were built specifically for CICS, however, and aren't meant to handle non-CICS profiles.

#### **COMMENTARY**

In the first article, I mentioned that Nigel jettisoned 24 of the old utilities when he upgraded his code from DOS 16-bit to Windows 32-bit. Some were repetitive, some were too situation-specific, and some just didn't work all that well. Some, however, were ones that I rather liked (and luckily, I kept a back-up copy of them – sneaky, aren't I?). I'd like to share my thoughts on them with you, in the hope that Nigel will resurrect them in a future release.

RACF17 was virtually the same as RACF16, except that it handled CCICSCMD and VCICSCMD profiles instead of TCICSTRN and GCICSTRN. Yes, I know I could run RACF16 with the different parameters, but hey, I'm lazy. I don't want to have to go and rename the files. A separate report would be rather nice to have.

RACF26 was a little gem that granted access to all profiles in a class/group-class pair. This was a really nice thing to run from time to time, just to make sure you had the JCL available to fix a major screw-up. The support staff got too much access in the short term, no doubt, but when they're in headless chicken mode, you don't want to argue.

**RACF27** was the way to reverse RACF26. Remember, once the panic subsides, your support staff have to return to real life, as does your system.

RACF29 would remove redundant access authorities to dataset and general resource profiles. In other words, if the UACC was READ, it would remove any profiles that also had READ. Nigel said in his description of the utility at the time that it never managed to develop into what he intended. Well, maybe not, Nigel, but it did have the advantage of actually working.

RACF39 and RACF40 were similar in function to RACF33 and RACF34, except once again they were for the CCICSCMD/VCICSCMD class pair instead of TCICSTRN/GCICSTRN. Same reason here for renewal as for RACF17 – I'm lazy.

RACF54 and RACF55 would generate a combined list of user

IDs and names from two flatfiles, and then annotate them. I liked being able to show management a list of all the users at one time. If you do ever revive this one, Nigel, perhaps you can format it so that it lists a separate column for each LPAR's ID, to show where people are on LPAR-1 or LPAR-2 or both.

#### **CONCLUSION**

In general, most people look at free utilities with a jaded eye. It's the 'you get what you pay for' attitude, I suppose. And granted, these aren't the fancy, on-line, real-time, processing reports that you get with RACF add-on reporting packages. But then again, they're not meant to be. For something that's free, these utilities offer a whole lot of value. Value in saved time, saved effort, and discovery of security problems or conflicts you may not have even thought of before.

Nigel, you could probably have sold this collection of utilities and made a bit of cash. Instead, you made them freely available to the worlds of security and audit. So from all of us who use and value this collection of programming gems, a big THANK YOU!

Doc Farmer Manager and Senior IS Security Analyst (Middle East)

© Xephon 2003

## **Appendix A: Summary of all Pentland Utilities**

## U=User ID, G=Group, D=Dataset, R=General Resource, C=CICS, X=General Function

| Utility | U | G | D | R | C | X | Key | Key words             |
|---------|---|---|---|---|---|---|-----|-----------------------|
| RACF00  |   |   |   |   |   | _ |     | Pre-processor         |
| RACF01  | _ | _ | _ | _ | _ | _ |     | Summary               |
| RACF02  | _ |   |   |   |   |   | JCL | Non-existent user IDs |
| RACF03  |   | _ |   |   |   |   |     | Group tree            |
| RACF04  |   | _ |   |   |   |   | JCL | All groups            |

| Utility | U | G | D | R | С | X | Key  | Key words                               |
|---------|---|---|---|---|---|---|------|-----------------------------------------|
| RACF05  | _ |   |   |   |   |   | JCL  | Expired user IDs                        |
| RACF06  |   | _ |   |   |   |   | JCL  | List group                              |
| RACF07  |   |   | _ |   |   |   |      | Dataset (mask)                          |
| RACF08  | _ |   |   |   |   |   | TEXT | User ID(s) (not-HTML)                   |
| RACF09  | _ |   |   |   |   |   | JCL  | User IDs (mask)                         |
| RACF10  |   |   |   |   |   |   |      | Discontinued                            |
| RACF11  | _ | _ |   |   |   |   | JCL  | XREF (JCL to grant)                     |
| RACF12  |   |   |   | _ |   |   |      | General resources (mask)                |
| RACF13  |   |   |   |   |   |   |      | Discontinued                            |
| RACF14  |   |   |   |   |   |   |      | Discontinued                            |
| RACF15  |   |   |   |   |   |   |      | Discontinued                            |
| RACF16  |   |   |   |   | _ |   |      | List member/group class                 |
| RACF17  |   |   |   |   |   |   |      | Discontinued                            |
| RACF18  | _ |   |   |   |   |   | TEXT | All user IDs (not-HTML)                 |
| RACF19  |   |   |   | _ |   |   |      | General resource                        |
| RACF20  |   |   |   | _ |   |   | JCL  | General resource – re-create – prefixed |
| RACF21  | _ | _ |   |   |   |   | JCL  | XREF (JCL to remove)                    |
| RACF22  |   |   |   |   | _ |   |      | Member class installation data          |
| RACF23  |   |   | _ |   |   |   | JCL  | Dataset – re-create – prefixed          |
| RACF24  | _ |   |   |   |   |   | JCL  | Revoked user IDs                        |
| RACF25  |   |   |   | _ |   |   | JCL  | General resource – delete – prefixed    |
| RACF26  |   |   |   |   |   |   |      | Discontinued                            |
| RACF27  |   |   |   |   |   |   |      | Discontinued                            |
| RACF28  |   |   |   | _ |   |   |      | General resource (prefix.mask)          |
| RACF29  |   |   |   |   |   |   |      | Discontinued                            |
| RACF30  |   |   |   | _ |   |   |      | STARTED                                 |
| RACF31  |   |   |   |   |   |   |      | Discontinued                            |
| RACF32  |   |   |   | _ |   |   |      | WARNING                                 |
| RACF33  |   |   |   |   | _ |   |      | Sorted member/group class pair          |
| RACF34  |   |   |   |   | _ |   |      | Duplicate member/group class pair       |
| RACF35  |   |   |   |   | _ |   |      | Compare member/group class pair         |
| RACF36  | _ | _ |   |   |   |   | JCL  | Compare group                           |
| RACF37  |   |   |   |   | _ |   | JCL  | XREF – member/group class pair          |
| RACF38  | _ |   |   |   |   |   |      | Audit report                            |

| Utility | U | G | D | R | С | X | Key | Key words                                       |
|---------|---|---|---|---|---|---|-----|-------------------------------------------------|
| RACF39  |   |   |   |   |   |   |     | Discontinued                                    |
| RACF40  |   |   |   |   |   |   |     | Discontinued                                    |
| RACF41  |   |   |   |   |   |   |     | Discontinued                                    |
| RACF42  |   |   | _ |   |   |   |     | discrete ALTER                                  |
| RACF43  |   |   |   |   |   |   |     | Discontinued                                    |
| RACF44  |   |   |   |   |   |   |     | Discontinued                                    |
| RACF45  |   |   |   |   |   |   |     | Discontinued                                    |
| RACF46  | _ |   |   |   |   |   | JCL | Delete user IDs                                 |
| RACF47  |   | _ |   |   |   |   | JCL | Change group                                    |
| RACF48  |   |   |   | _ |   |   | JCL | General resource – re-create – non-<br>prefixed |
| RACF49  |   |   |   | _ |   |   |     | General resource – delete – non-prefixed        |
| RACF50  |   | _ |   |   |   |   |     | Connected groups                                |
| RACF51  |   |   |   | _ |   |   |     | General resource friendly format                |
| RACF52  | _ | _ |   |   |   |   |     | OwnerID                                         |
| RACF53  |   | _ |   |   |   |   |     | List group                                      |
| RACF54  |   |   |   |   |   |   |     | Discontinued                                    |
| RACF55  |   |   |   |   |   |   |     | Discontinued                                    |
| RACF56  |   |   | _ |   |   |   | JCL | UACC                                            |
| RACF57  |   |   |   |   |   |   |     | Discontinued                                    |
| RACF58  |   |   | _ | _ |   |   | JCL | Notify                                          |
| RACF59  |   |   | _ | _ |   |   |     | Audit attributes                                |
| RACF60  |   |   |   |   |   |   |     | Discontinued                                    |
| RACF61  |   |   | _ |   |   |   | JCL | Dataset – grant access – prefixed               |
| RACF62  |   |   |   | _ |   |   | JCL | General resource – grant access –-<br>prefixed  |
| RACF63  |   |   |   |   |   |   |     | Discontinued                                    |
| RACF64  |   |   |   | - |   |   | JCL | General resource – re-create – non-<br>prefixed |
| RACF65  |   |   |   | _ |   |   |     | General resource                                |
| RACF66  | _ |   |   |   |   |   |     | Listuser                                        |
| RACF67  |   |   |   | _ |   |   | JCL | Notify                                          |
| RACF68  |   |   | _ |   |   |   |     | APF                                             |
| RACF69  | _ | _ |   |   |   |   | JCL | Revoked connections                             |
| RACF70  |   | _ |   |   |   |   |     | Count connections                               |

| Utility | U          | G | D | R | С | X | Key  | Key words                        |
|---------|------------|---|---|---|---|---|------|----------------------------------|
| RACF71  |            |   | _ |   |   |   |      | Dataset (mask)                   |
| RACF72  |            |   |   | _ |   |   |      | Summary (general resources)      |
| RACF73  |            | _ |   |   |   |   |      | Connected groups                 |
| RACF74  |            |   |   |   |   |   |      | Discontinued                     |
| RACF75  |            | _ |   |   |   |   | TEXT | List group (non-HTML)            |
| RACF76  |            | _ |   |   |   |   | JCL  | List group                       |
| RACF77  |            | _ |   |   |   |   | JCL  | Connections                      |
| RACF78  |            |   |   |   |   |   |      | Discontinued                     |
| RACF79  | _          |   |   |   |   |   | JCL  | User IDs                         |
| RACF80  |            |   | _ |   |   |   | JCL  | Discrete dataset                 |
| RACF81  |            |   |   |   |   |   |      | Discontinued                     |
| RACF82  | _          |   |   |   |   |   |      | Annotate                         |
| RACF83  |            |   |   |   |   |   |      | Discontinued                     |
| RACF84  | _          |   |   |   |   |   |      | User IDs                         |
| RACF85  |            |   |   | _ |   |   | JCL  | General resource                 |
| RACF86  | _          |   |   |   |   |   | JCL  | LIMBO                            |
| RACF87  |            | _ |   |   |   |   |      | GID                              |
| RACF88  | _          |   |   |   |   |   |      | UID                              |
| RACF89  |            |   | _ | _ |   |   |      | SECURITY                         |
| RACF90  |            |   | _ |   |   |   | JCL  | Dataset                          |
| RACF91  |            |   |   | _ |   |   | JCL  | General resource – re-create     |
| RACF92  | _          |   |   |   |   |   | JCL  | User IDs (detailed)              |
| RACFAW  | /K         | _ | _ | _ | _ | _ | _    | Ad-hoc (non-HTML)                |
| RACFDIA | IG         |   |   |   |   |   | _    | Database diagnostic              |
| RACFJC  | <u>'</u> _ | _ | _ | _ | _ | _ | JCL  | JCL generator (similar to CLIST) |

#### RACF news

EKC has announced its new EKC Personal Access List (E-PAL), offering fast assignment of dataset or resource access without impacting current user access, security implementation, or established security policy.

E-PAL is designed to control additional access for special projects, or temporary access for consultants, without any modifications to IBM RACF profiles. All access granted under E-PAL may be broader, or more restrictive, than what is otherwise permitted. SMF records are produced, and a program to report successful access, as well as access denied, is provided.

URL: http://www.ekcinc.com/SalesPDF/epalprodannouncement.pdf

\* \* \*

BMC Software has upgraded its signature access control and provisioning solution, CONTROL-SA, adding:

- More deployment and workflow options
- Extended enterprise offerings
- A virtual directory with LDAP interface.

It has also announced that its management GUI will soon be viewable as either an MMC-based console or via a Web browser.

URL: http://www.bmc.com/news\_events/

\* \* \*

CA has announced that eTrust Web Access control is now available on mainframe Linux, enabling organizations deploying Linux and open source technology to take advantage of Linux platforms for critical enterprise applications.

URL: http://www3.ca.com/press/Press Release.asp?CID=38915

\* \* \*

Consul and Janus Risk Management have announced a partnership that leverages Consul's security audit and management software with Janus' enterprise security methodologies to offer corporations a comprehensive security event management solution.

URL: http://www.consul.com/index.php3?cid=563

\* \* \*

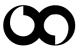

# xephon